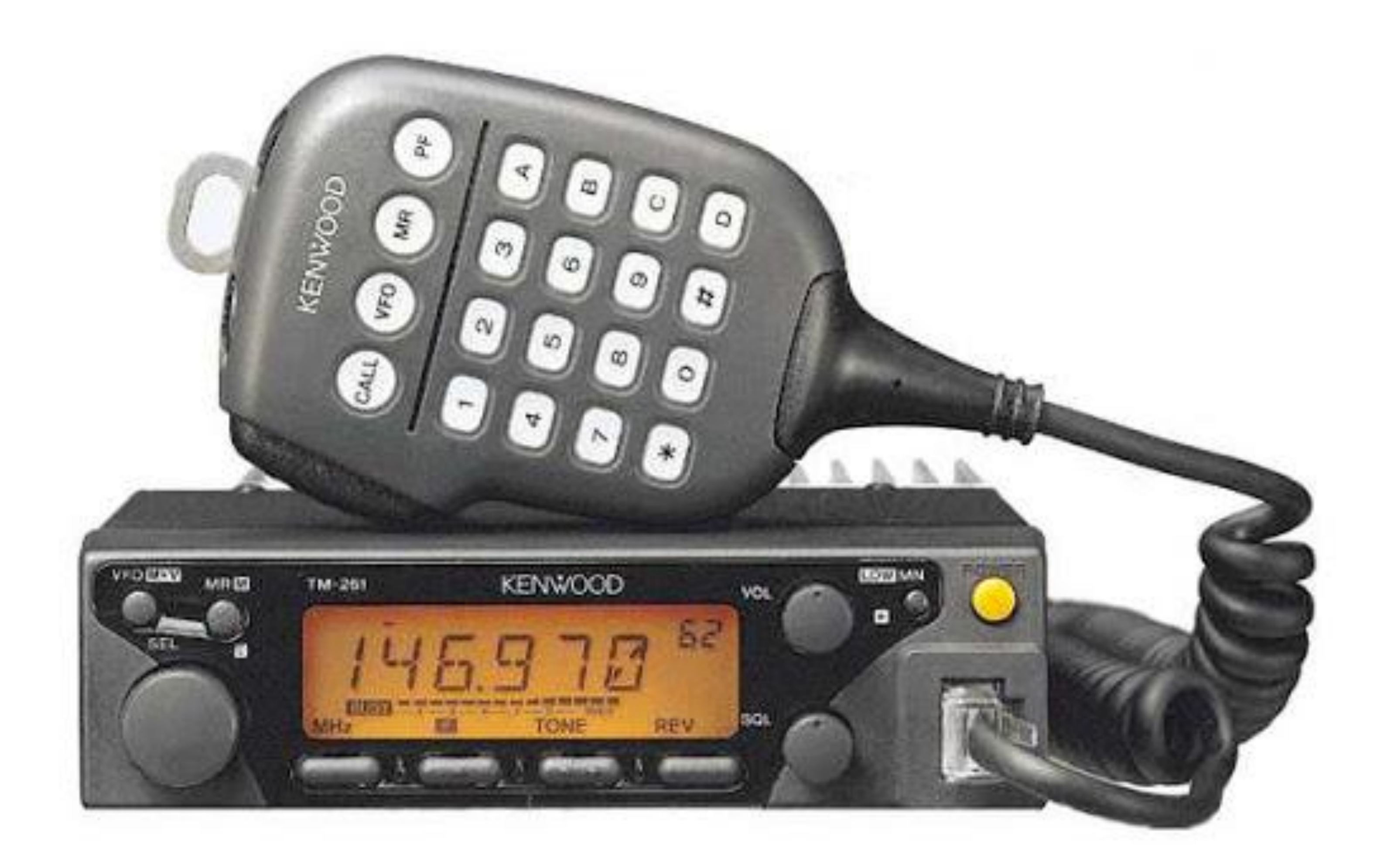

# MANUAL DE INSTRUÇÕES **KENWOOD TM 261**

PU5CAA-3DA101

KENWOOD CORPORATION

 $\frac{1}{2}$ 

isai pada minggunakan adalah sebaran<br>Peristiwa dalam kecamatan antara kecamatan

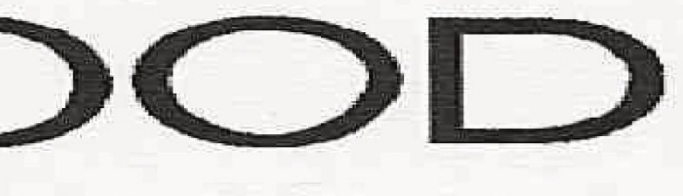

 $\sim 100$ 

PRETOROGERS

C:Jbserve q S seguntes precauçaes para ev tar fogallesão pessoa ou danos ao transh ISSor D LJrante a oper çao r-r1óvel, ho tente con"figurar seu transrnissor enquanto dir"ige, pois será perigoso. C) b serve as leis Jocais, corn relaçao ao uso de fones de ouvigo enquanto d Irige. Em c\_so de dúvidas não LJse os fontes-de-ouvfdo enquanto dirige. Nao transr,..--iita e rilalta potê 1 cia por per "odos profongados Poderá ocorre sobrecarga no transl-1-1issor Não inodi"fique o t<mark>ransr-nissor a menos que haja instruções ne</mark>ste r1an - al Tou  $\bullet$ outra in  $\mathcal{P}$  dificação autor $\mathbb{Z}$  ada p $\vert e \vert$  1a J $\prec$  E N \, / \ / C l c ) D Nao exponfia quan sriafissor a risios so ar sodireitos por períodos prolongados e nao coloque próxi1rio de aqucedores. Não COloque o tra Isn 1s sor er""I. locaís onde há excessO de pó ur -, dade ou fio c a is rn s táveis. Se detecar a 1go ç3nor1, E1a Ou turr1aça do transir-, - ssor des gue it"h<u>ê</u> di<u>a</u>tarrente  $\bullet$ E ritre ertri contato corrio ser.; iço autorizado, KEN V\JC>CJD. O transmis or foll desenvolv-do-par-atraba har e 1r1 af1r Tientação de 13,8 \/  $\bullet$  .

 $\sim$ 

- $\sim$ 
	-

Nunca.use bateria de 24-V no transn f\$sor

## INDICE

\_radeciTienlos MadeLos Cabe os por Esle .tan Jai  $C$  race is it s Precauções Ace ... sórios Fornecidos Can enções do adas po Es e anual

Capitulo 1 Prepa tivos Para a Operação em E5tações rJtóveís e Flxas  $Instaa-c<sub>1</sub>16e$ Exemplo de instala, ão Lassos de las lação Cone. ão o CRbo de Alm entação UC Operação ó el Order ção e11 Est ção Fix . Iroca. e F bive!s  $Cotex-oda$   $11e$   $11$ one' ão ôas Acessadas  $\cdot$ i10-F lat e Ex-enro fylicrofor'e.

 $e$  pít  $\sqrt{0}$  2 FaEn il rizac-o Pa  $e$  Fron $\cdot$  1 pqlne Traseira  $N$ icro  $01e$  $C$ sp, ay Indic dor d s Funcões, - id Je as co Inaic dor em Esta o **Bàsico**  $E \varphi$  eias após pr ssior 1 art fl Capítuto 3

Operações 8 stc s Conex • oi'Desconexão d | A! ín1 ntação ..jus <sup>'</sup> . do v atu 11e AJust de Sque! éh "eleção de Freq ncas, Sintonizador Bo-ões da Mtrofane [UP}/[DOWN]

TransmlG ao Seleção da Potência de SaídCapítulo 4 enu e use Descrição da Menu cesso ao e u Gonfiguração do le1u A Configurac-01do enu B

capítulo 5 Oper ção ravés de Repetidoras Acesso a R petidoras Seleção d F equência de 8 ompe1 SAÇáO Seleção d Direcao, de Compensaça o Conlpensação ALJtornatica da Repe do a fsor ne algumas ersoes de  $TM-261A)$ Advação de Funçao de Tom Seleção de tUlia Frequencia de Tom

f tulção Reversa (hver ao)

Capitulo 6 Memoria de Canais Gravando Dados 1a Memón e naj de emôria Simples Canals de 1en ó la Oi i idos Alivando Cartais da Memóri pa anpo Can is a ernória A'liyacão do Canal. Chamad do canal Mudando o conteúdo do canal Simples ud 1do o con do do cana tDividedo) ransfe, êLc a -a crn a :::: VFO Inic alizanda a Memória Reposição Parcial (VFO) Reposição To ai (Memória) Visuari ... ação de Canal  $\vert$ o 11 an o as Canais da 1, emória Gravando o nothe na therttória

Çapí ulo 7 Protra  $\therefore$  o e In.ciar a Procura Procura po tempo Pocura por pollalora Procura de VFO Prcc ra na Lentor a Bro ueio d Canais da Memóri -Procura de Programa Ajuste dos in li'es de Plocurc Onfirmaço dos Limites de Proc a Uso a procura de pro rarra Pacura de c la n ada / V O Procura de charnado. I Menóri

CapituJo 8 Sistema de Squelcl1 Codificado par -Tons Contil UOS CTCS ) USO CO CTC SS ID (tden t dor) u omãHca das frequenctas de ton1

 $CapitJO9$ (DTSS)1 Armazenam rito da\$ Códigos, DTSS Uso o DTSS

Capituio 10 Funções Multjfrequência de Dt. pfo Tom  $\{DTMF\}$ Para F-zer uma Cflamada DTNF Armazenal teito de Númer S: le DTMpara o arcador Automático Confirmação dós fumercis de DT 1F -rn1az nadas Transmissão de **Nurreros** de DT F armazenados Conexão Telefõn]c | i(AUTOP\TCH) ('Vers.ões EE-UU. e Ca11adâ)

Sistema de Squelch de Duplo Tom

 $U$ -o do Co $\vert$ , ale Sin onizacão ou do Micro "one (UPJ/[DOWN} Uso do Teclado do Mie-ofone DTMF AjtJste do Código de G Pº DTS e Repetidoras

Cap-Ulo 11 Funçores A. xfli res Re nicio To a E1trada DIreta pelo Teclado Di i acâo de -reqLe1 eia ílig1tação 0 - CImiero do C nal de ernórí uúanç -o P sso de Frequência Mudanç das Frequencias no **Oisplay** Ten1porllador TOT). Btog ejo e e n i OclJpado De corbextro A tomatica da Alime1 açãa  $(APO)$ Bio eia do Traris \$sor ConfigLração das Tecias de Função de Proarü n Program ção do M1crofone [PF] Cor . ação entre A /F1. (So algtu'll s ersões jo T -261A)  $\theta$   $\alpha$   $\beta$ Operação Packct Ope ação 12 O ps Ca Itulo 13 Matlutenc-o Jnformações Gelais Serv cos Notas de Servoos Lim eLa e pítulo 1i At;essó.rios O-i-ionai e .pt ulo, 15, instal;indo Opcionais Insta and  $e$  CTCSS  $-S$  -Especific ções

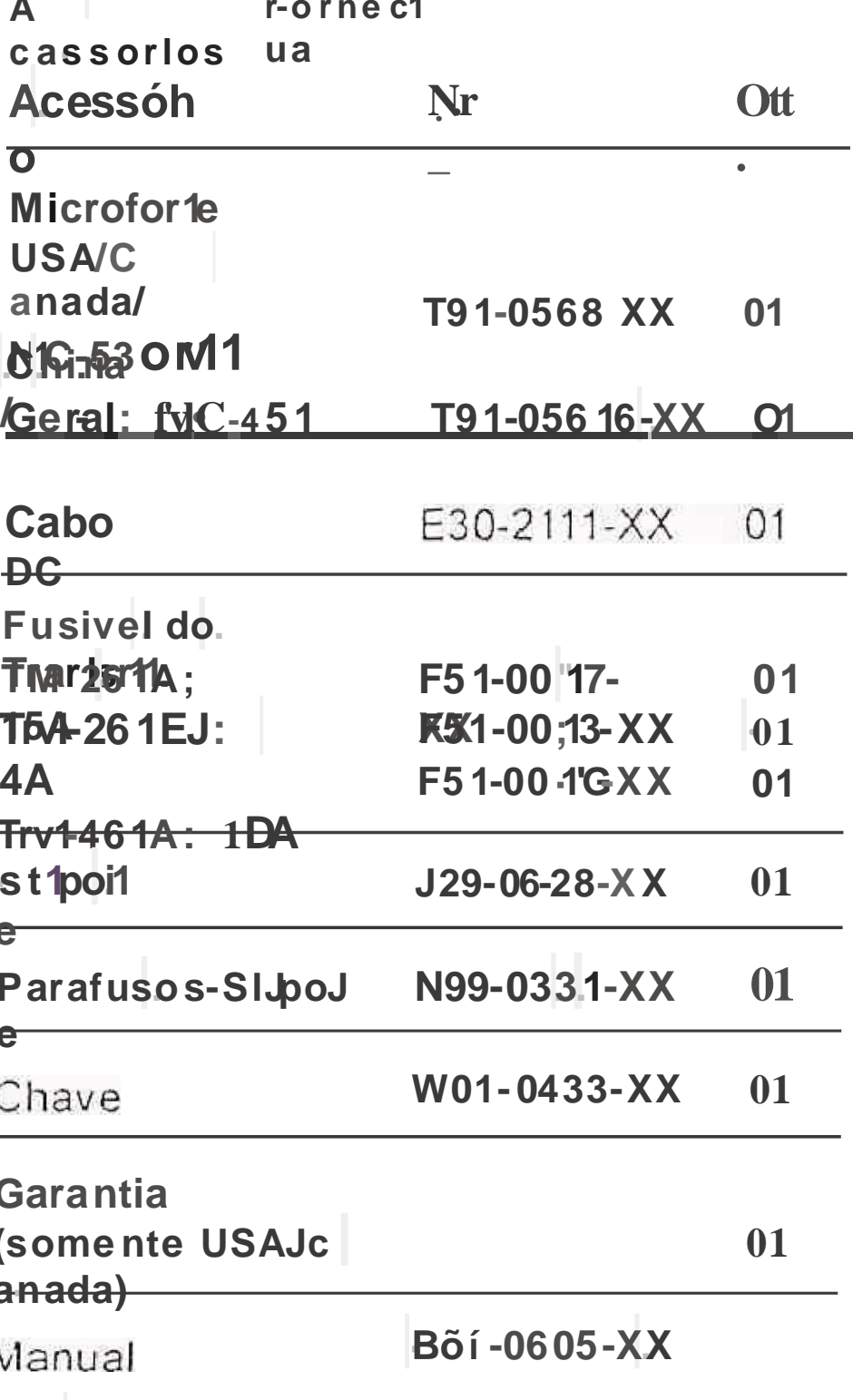

1. OS hicrofones  $\sqrt{C}$  53DM e N1C-45 \$ vandidos corno opcio nal.

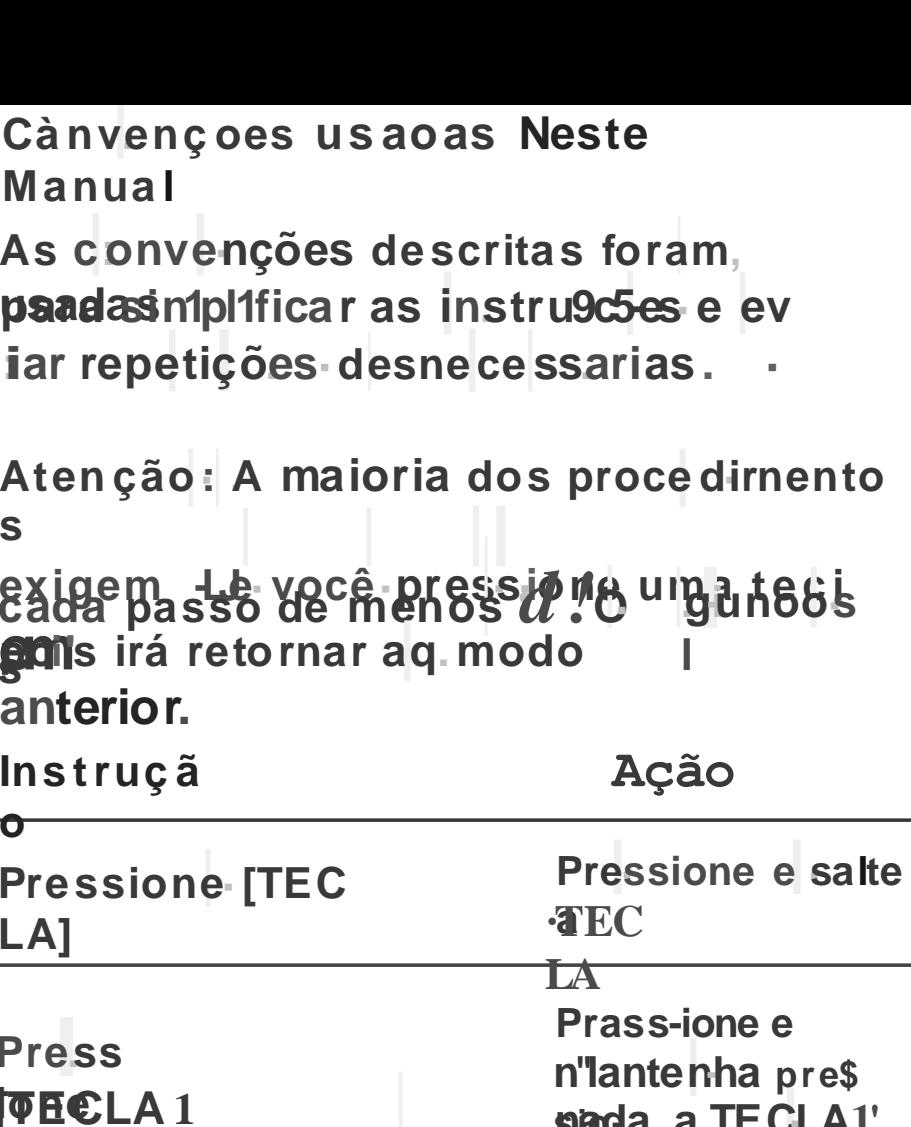

 $2]$ 

s)

 $s)$ 

Press

 $(1s)$ 

 $\mathbf{s}$ **TE CLA1'** ]+[TECLA21  $\bullet$ pressione **TEGLA2 Pressione TECLA Press**  $\overline{1}$  $[$  (TEC LA 1), [TEC Lt: $\langle$ **BOITE THROE A COMPLETED**, **Pressione TECtA**  $\overline{2}$ Com o.t **Pressione** dard Bignaidsor (OFF) pressione e [TECLA]+LIG00 sete feLA, e ligue transm : Is-**SPESSION**  $ROdWER$ . **Pressione** press one [F] (1 maritenha pressi **Chada a tecla de** Função por 1 segundo ou Mais Pressione e Pressione [íECLAJ{1 mantenha pressio- nãda a **QBe laAfuneão** seja <del>atJvada</del> **Pressione [F] por** (bhdTECLA) **um** memento **Holtpressiorie e** 

mante.nha

mais

pressio-nado TECLA Por 1 segunc:: f0 ou

Instâração MóvG1 Instale o transn'llssor erri ugar seguró e deedentro de : u veiçulQ, ião rer::resentandq Pigo par OS passage lros ne 11 para você. qua r mariter o ve'iculo en1 movimento. Por exern ponsidere a histalação do transmission debal 0 pàiner, na frenle do pássage ro, de modo que Bern?s do prass29 eiro nàil ha!8m nti transm1s spando ft.eBr bruscaniente o veiculo. C'oioque ronaj ben1 ventiladG e protegido de ra os so a ies.

· Exen:ipIG de Instalação LUI'te o suporte de monLfgern 'fornec ido ptira täsar o transniissor ng seu veiclito. Pata. and the cie Visão o IU porte un soul va il OS ajuS. de acordo cor11 a dust ração.

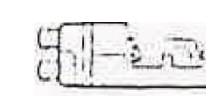

r:afusos.

· O suporte por ser n ontada com a abertura tra<sup>do</sup>smJssor vir-ado pata baixo, para dionitàgeto paíne! ou com a abertura para cfrrra.

Pre rativas Para a O perações em Estações Móveis e

**Fixas**  $\mathbf{D}$ 

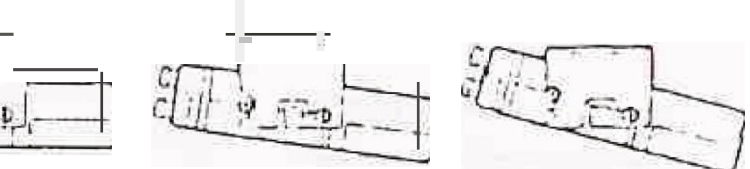

· Passos para Instal c

1ãostale o suporte de monlagem ho veiGulo, usa do as arrue as e patafusos, forneculdos. São necidos 4 arruelas ... 4 pa

Se molilar debaúxo do painei, q s evesepprendidado de modo q Je os 3 or ificiôs dé<sup>ci</sup>ea danto fique virado par3 cin1a. Isto pi:: rmitirá ment transmissor horiz: onlalmente  $e$  mclin.a dise mon'tar e-om o suporte virad9 para. Cf ponia, ione os 3 orrficJos para !rãshpara tradunifrasor para cima. Pbsício e o de pejate bronif9ar o ranfomis.sor. Você pode1á ralo b-trans missor hortzontafmen[e, sem partimation a ou para baixo com o sup or le

posicionado ern uma ou outra diteção.

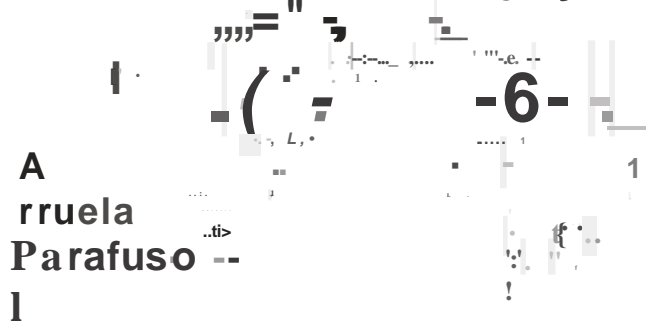

2 Posicione o transmitssor, e coloque os par sous SEMS de cabeça he àgonal e a{rueiçi sfor necidas. São fornecidos 2 para f tos e 2 las upara cada lado do s

unerifique se o parafuso està apert 1do Para tasvykbrÇ]ções que possam solar o suporte **OU O** 

tta nsnllssor.

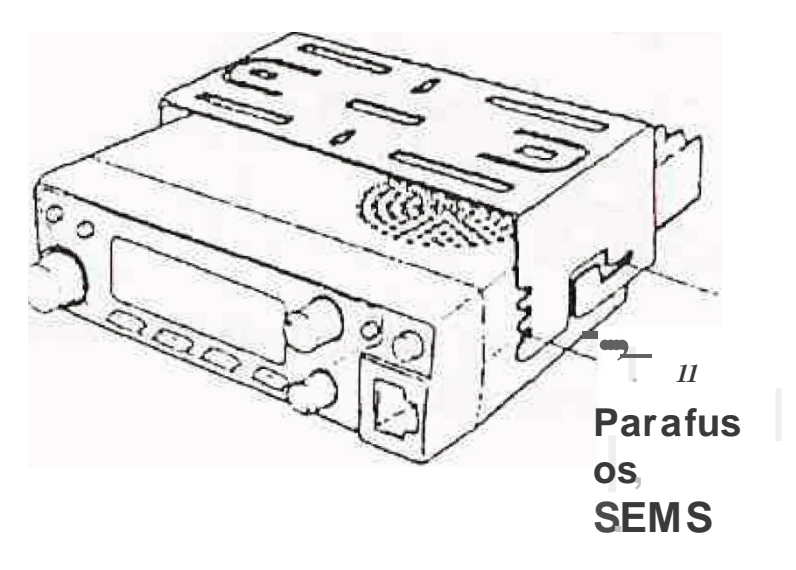

### Conexão do Cabo de A iméntação DC

A tensão norn nal da bateria do veículo deve ser 12/. Não contette o trans<sup>11</sup>issor a uma bat .ria de 24V. Ver IfiqLie se a bateria de 12v do ve culo està cô 11 capat idcide suilciente de correntê. Se a corre lite es tiver in suficiente, o display pode escurete r dJrante a transmissao, o,u a potê11c1a de saida da .traRsn1is.. são, pode di1nir1uir excessiva1nente.

1. Conecte o cabo dê aUnentação DC fornecjdo. con1 o tra1isn1lssor diretamente nos ternimais da batería do seu Veíc: Ulb, usando o cantinito rnáis ctirto do transnitssor até a bater'ia.

· Se usar uln riitro de ruidosi deverâ ser íns... tara0o c0n1 un1 isolador, para evitãt cantata er1tre as partes 11e talicr.Js do veicui0.

· Nao recort e tidarios usar o acendedor de cigarros. pots n'iuitos us ZIIII un la caix a de tensao inaceitàve.l.

Se o cabo de aliment0ção. passar; através de alg m oríficio do th assis, con10 per exemplo o painel de fôgo. recornensa[Tos usar a gum isolante co tra rerrug m. Desm0nte o pqrta..fusível pr & passar o Cabo através do pa nel de fogo.

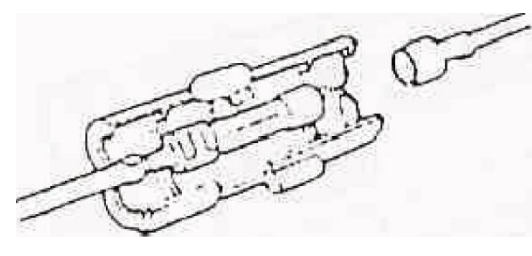

Toda 1 exLensão do cabo deve ser prateglda do calor e u1nidade.

2. Após instalar o éaboi enro e a fila is Clante ao redor do porta-fusível, pàra protege, lo da umidade. Faca eln tod a exter 1 são do cabo.

3. Para evitar r sebs de eurto-eir-cuiths desconecJe o çabo do terminal do negativo (-") da bateria ante? de conectar o transnlis-SOr.

4. Ver!fique a polaridade correta de tótfas as conexões antes de conectar o cabô de ãUnentação nos terninais da báter a: o cabo vermeho dev r ser conectado no termitrial (+) positivo e o tapo preto deverã ser conectado no termi. al () negativo.

· Utilize toda a extensão do cabo, sern cortar nenhum excesso, ri es la que  $o$  eaba seda nía ior que o desejado.

Nunca retire os ool a-fusiveis-do cabo.

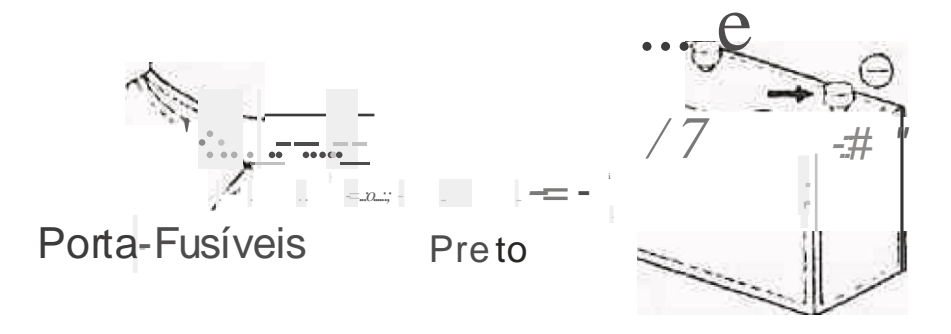

5. Reco oque o cabo negativo que havia removido da bateria.

6. Conecte o cabo de a ímentação DC no conector fornecido com o transmissor • Junte os conecteres firmetnente, ate escutar UM cll: CkTda Higueta de Irava.

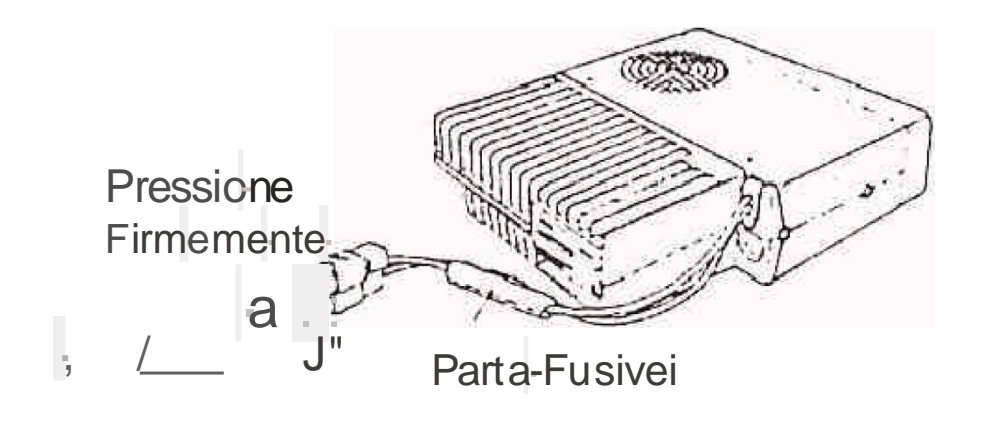

rnrssor.

#### Modelc

**TM-26 TNI-26 TM-46** 

1. oon eçte o cabo de alinientação de OC a fonte de alimentação regulada e verifique se as polaridades estão corretas. {Ver melho; Positivo, Preto NegaUvo).

di n'etro.

Operação em Estação Fixa

Para usar este transn'issor êomo eslàcão fixa) você ira necessitar de uma for1te de nimentação independente de 13,8 VCC, qué pode ser adquiri'do separadamente.

A tabeJa a seguir mostra a capacidade de corrente recon1endada para as fontes de armer1taç§o usadas cOm cada lipo de l:rans-

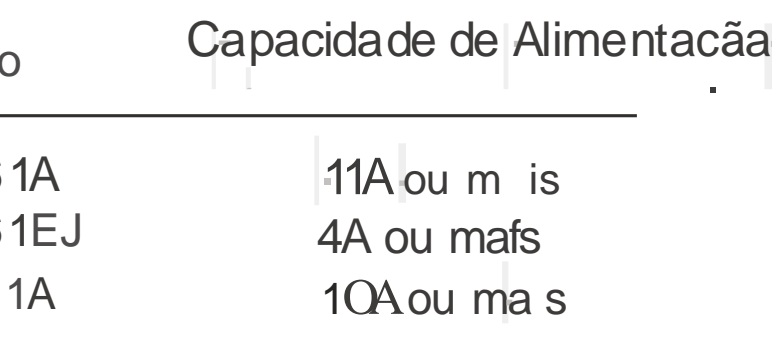

Não conecte diret Jmente o transmissor a uma to1nada de AC.

. Use d caba ae al ment ação DC íornecido para t; dnectar o transmissor ao unia fonte de <sup>a</sup> 'imentação regu! da.

... Não substilua o c@bo por outros de rnenqr

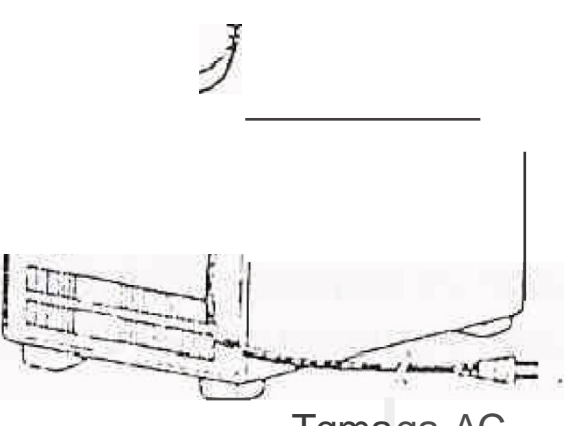

Tqmaga AC

2. Encai e o comector de alime Juliac 20 DC do transmissor ao conector do cablo de alin1entacão DC.

- Pressione os conectores thilemente, até éSCUtar UI I cJjçk da fingueta de trava<

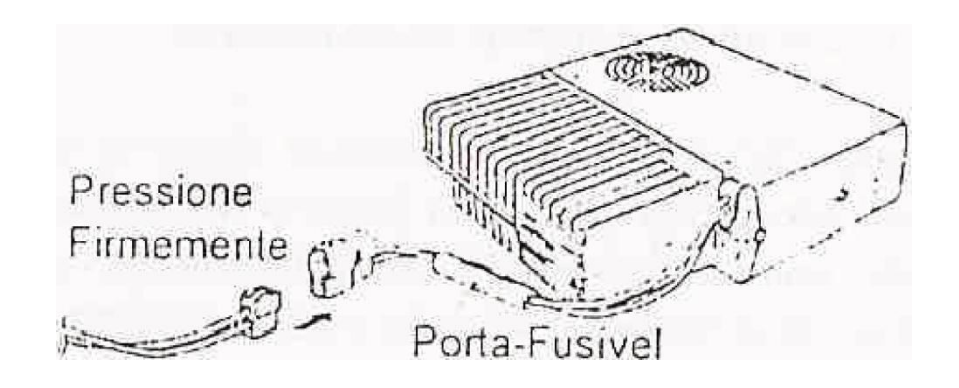

Nota:

· Parâ que \$ u lransmissor exponha sua capacidade rilaxima de rendimento, rE;comendarnos a segtHnte fonte de a!iment acão opci:onai: PS-33 (20,5A, fator de trabalho  $25$ , á).

• Antes de conec ar a fon"! e de alimentação DC ao transmissdr, verifique se tanto a fonte.

Com o Iransmissor estão dé'sJigdo.

· Não coioque d' cabo na tomada AC antes que lodas as conexões sejam real-zadas.

' Troca de-Fusíveis

Se algum f 1sfvel queirnar, procure a cauda e e 11 seguida corrija o prablema\_Após resolvido o prõble1na tróque o fl(sível. Se os fusive Ls novos que maren1, desconecte o cabo de alineritação e entre e il contato corn sieu reverided gr para soHcllar juda.

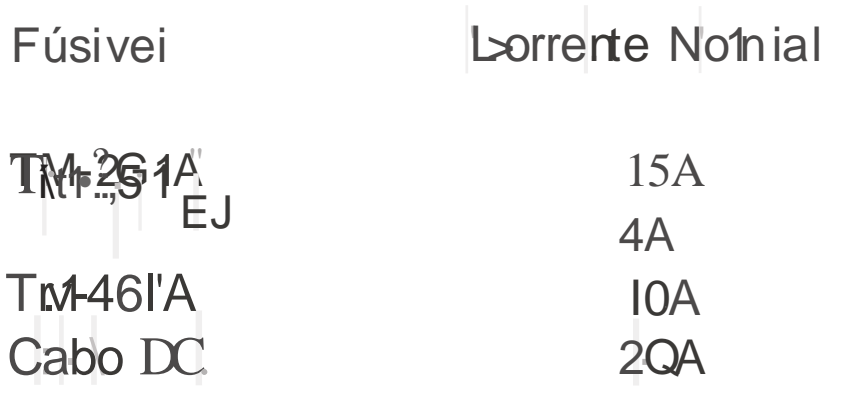

Pre cauçao: UlliLe so ther te fts ive is elo tipo e Cilyacidade norr1tfll es Vecificado s.

Nota: Se utilizar o Itánsmissar durante um pértodó pralõrigado e a bateria do veiculo não as liver carregada earlip etamente. ou qu 1do o 1no1or do veicuio estiver pal Odo, a batella pode descarregar e não terà carga SLificente rJara Irgar ô veiculo nova flenle. Evile usar o mansmiissor iles l'as cond ções.

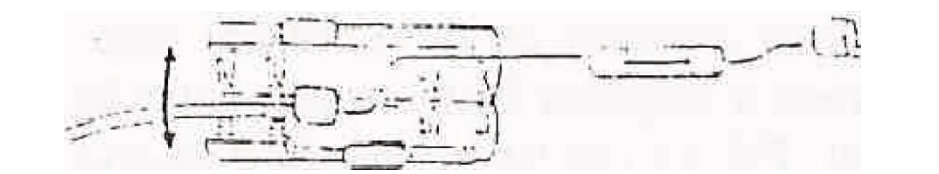

## Conexão da Antena

Antes de usar, em prirneira lugar você deve.. rá instalar a un a antena bem sintonizada e e ficiente. O ê xito da insta ação in óvel depende ern grande parte do ti'po de antena e sua correta instaiaç3o. O transmissoF lhe dará resu tados excelentes se dar muita atenção ao sistenia de antena e Sua instalação.

A antena deve ter uma riipedância de 50 0J1ins, que corresponde a entraad do transn1issor. Use wn cabo de coaxial de baixa perda cuja in1pedância também seja de 50 otims. O uso âe antena ou taba que não sejaln de 50 chms, diminui a eficiência do s stema de ante lá e pode causar iriterferêncás a receptores próximos como TV, rádios e outros equip n'entos eletrônico.

## Precaução:

, Ao Irchisnítir sem conect; ir a antena ou outrà carga a /ttilifJrd(Jpode dar1incaro.transhissor. Sr-n'pre cotrecte Jrimeiro a antena ortes de traillsnitur

· Todas as estações fixas devem estar eqti;paries co the fill rE taios para evitar risos de incet filo; cl bq tres e dumos ao trensmissor.

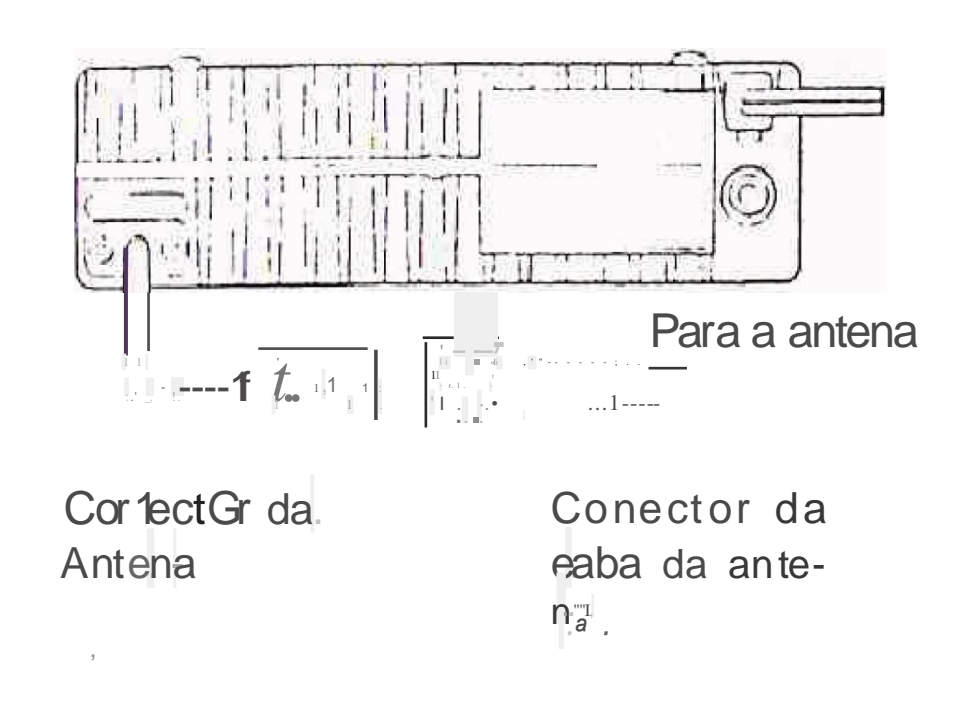

• A to-FaJante Externo Se desejar Usar uni alto-'falânte externo, escolha: um alto..fel ante de Bohms. O box aceita um cabo mono (2 cabos) de 3 5mm de diâmetro. Os alto-falantes recomend'Sdos são o SP-508 e sP-41.

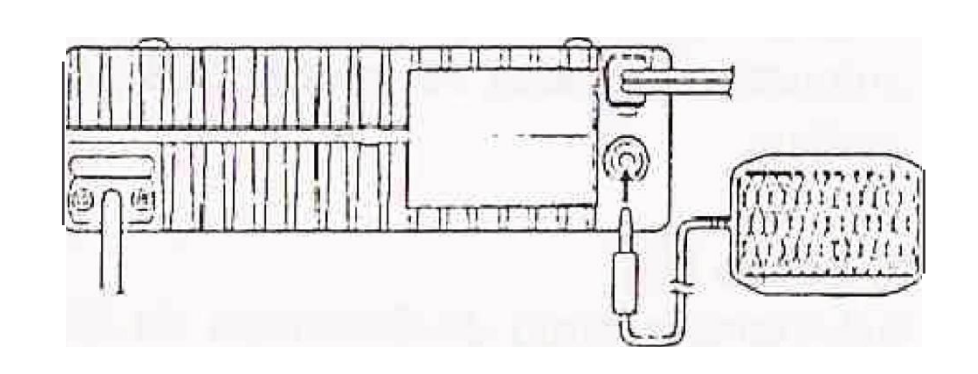

· Mi'crofonepar r a carnimicçiço nos mbdos de voz. conecten microfone d 600ahms, equipa... do com conector modular ce 8 pinas na tomada do Palnel Fronta1do tré nsmissor. Pressionf firmemenife ate escutar um click.

Conexoes dos Acessórios

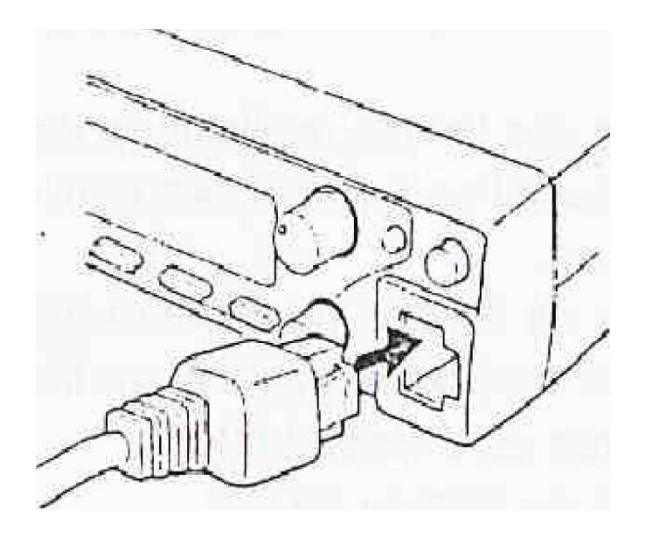

 $\bullet$ 

egulr descrevem as funções As seções bàsicas dos controies e botões do-Painol Frofnal, iacks e conectores da Painei Trase!ro. os batoes do mir.rofone fail! dicladores do 0 splây. Pata urna explicação mals detahadn das funçõe hencionadas 9quf. consujte-a s-ec o correspondent-e do rnan u l.

### Paínel Frontal

As etrquetas para alguns b<tiões do Painel Frontal, aparecern no oisplay no tugar sobre o palneJ dos botões. As etiquetas do botilo yit;uanzado mudarn dependetido domod: o que 90 encontra o trans TJG: Sor. Esta se ção titulada "FAM IL AR IZAÇÃOJ trata dos botoes que não possuen1 etique fa no PaineJ Fronra que aparece m no display Imediaramente após igar o transmissor

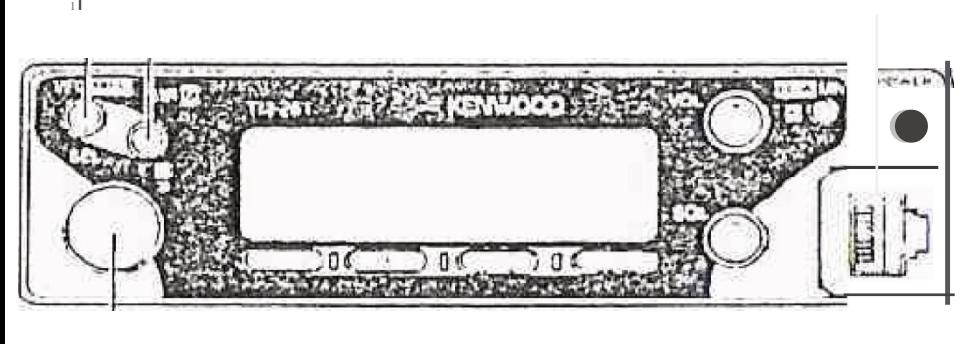

 $\cdot t$ 

## 1. Botão VFCI

Seleciona o modo VFO. O controle de Sintonização muda a freguência do transm s so.r neste modo. Ativa t"ambérr1 s Segurn les funções:

 $\cdot$  Se eçãa entre o Menu  $A$  - Menu B

· Inicio/Parada da Procura pe VFO para procurar Ioda a faixa VFO.

.. Inicio/PPrad9 da Proc tra do programa, para ProcLJrar uma faixa de frequênéias programadas.

#### 280tao MR

Seleciona a modo de Cilarnada de Nemóriã. O controfe ôe Sintorii rção muda o ca na 1 de 111 *en* i.a neste modo l'Ativa tan 1 bém: · nicio/Rarad · da procura da rrierriória

3. Controle de S(ntonização

Seleciona 2S freguênCias de transmissão/ recepç§o no mado VFO e canaks de memória es quáo no nióel de Chomada de Me rnórra - Ativa tambên +:

... seieção de funções é apções de Menu A, é Menu s.

" Se eçãa das limites qe Procura de progra rna para escorher deUn1itações para este tipo de procuTa.

· Se eçao da tHreçao de procura para esco-Iller se vai realizar a procura ern frequencr ascendente ou descendente.

 $E$  Seleção-do.c ódigo O $\overline{\text{S}}$ S.

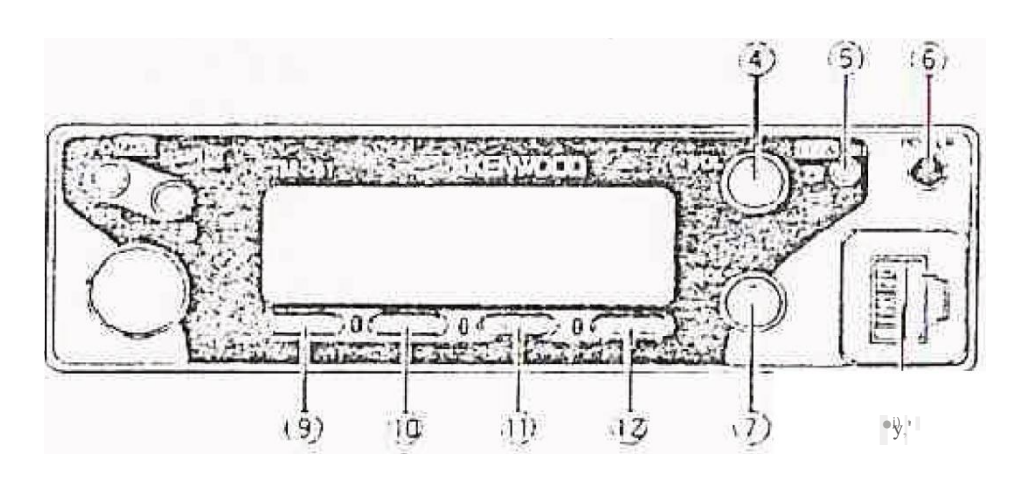

tãla rites

5. Botão MN

escutar um click.

4. Côritrole VOL

Ajusta o nível da vai ume de audio dos alto

Selec on o mtião de Nome de Memôria

#### 6. c uave POW ER

LtgalDes lb.a e transnissor.

## 7. Can.tro  $\mathbb C$  SQL  $(Sq)$  Lee 1eh.)

permrte silençiar o alto falante qua; Idd nao: está récebendo nenhun a cstztção.

### 8 Cbne Cor do mícrofone

Coloqui e con ector modular i e 8 pinos até

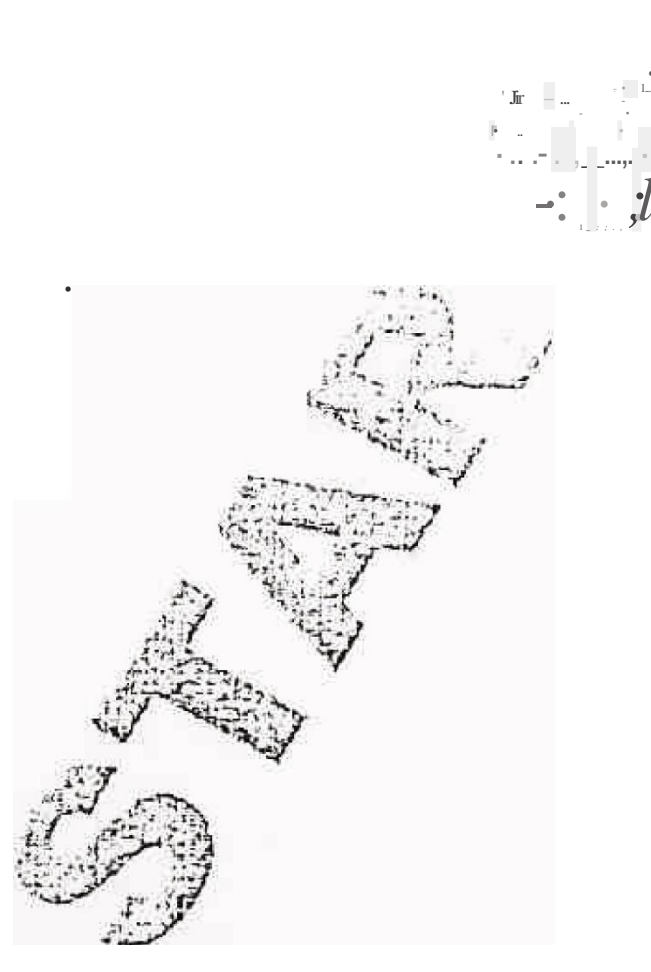

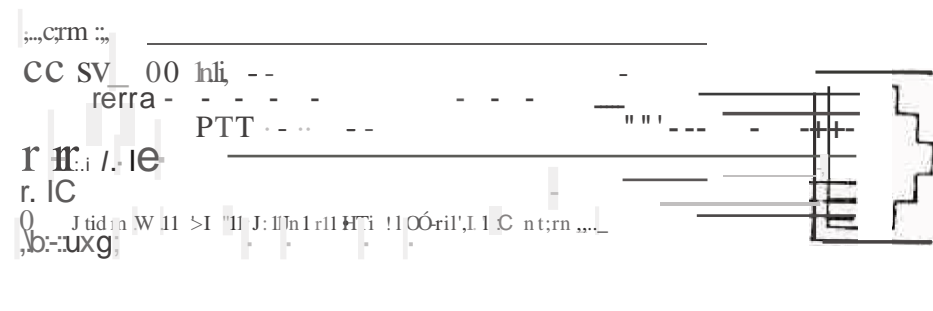

### \$. Botão MHz

Seleciotia o modb MHz Este modo permiti: usar o controle de Sinton, ização e os botõe :  $[1)$ P]/[DOVA/i'JJ do microfoné para mudar a : frequências da transmissor en1 passa d 1 1MHz. Ativar tarrbém:

· Seleção do: rnodo de AM/FM (somente a gum as versoes do TM-261A).

### 10. 8 otã o F {f unção}

Permite S iecionar as furições dispaníver. nos botões.d rn JUplas fwnçqes.

#### $\bullet$   $\frac{12}{12}$ ,  $\frac{1}{12}$ 11 · Botão: T0 1E

Avila (ON) e desativã (0 FF) a funci3ú de Torr1

. Quali-cfa eslâ fri ta Cdo a Opção TSU-8, tari, bém ativa e desativa a função c TC\$S. A tiv : tarnbém:

• Ativaça o/ desativação do 10 ut" omática da frequêncras de Tom.

## $\frac{1}{2}$  12. Botão REV (nvers 20)

 $\cdot$  Muda a frequancig de transm ss?o e  $\mathbb{I}$ frequenca de recepção, quando se oper: com frequénçi *de* compensaçao ou um ca: nal de memória dividida.

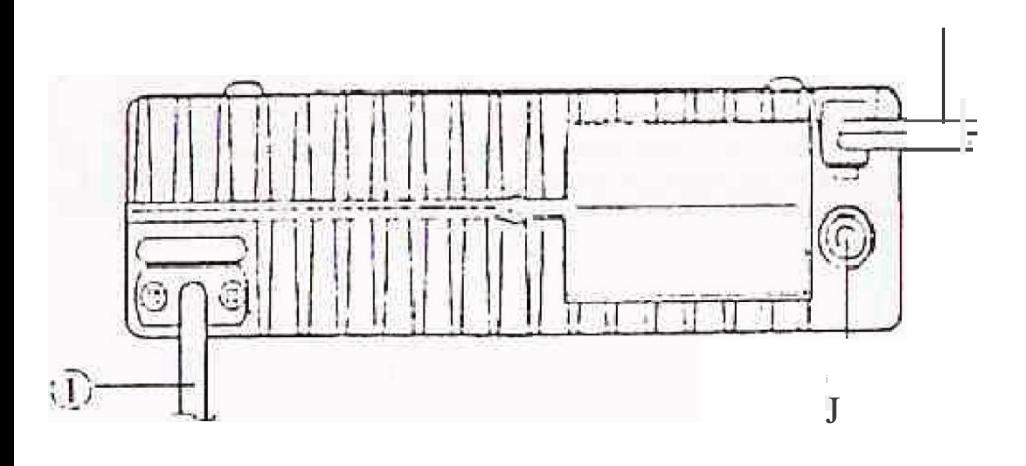

1. Cabo da antena

Conecte uma antenaexte.ma. ACfazertra'nsmissões de te\$te, conecte uma carga ficti.. eia no Jugar da gntena. O ststema de anten9 ou a carga dsve tsr uma impedãncia de 50 ohms. Es-te conector aceita um conector mat lio PL-259,

2. Cabo para entrada d 13,8 VDC Conecte uma fonte de a!imentação de 13.SV. Uso o cabo de alimentação fornecido.

## 3. Jack Alo Fahnte

Se desejar conecte um alto-falante opcional para escutar maís n tidarrtente. Aceita um conector de 3,5mni de 2 condutores.

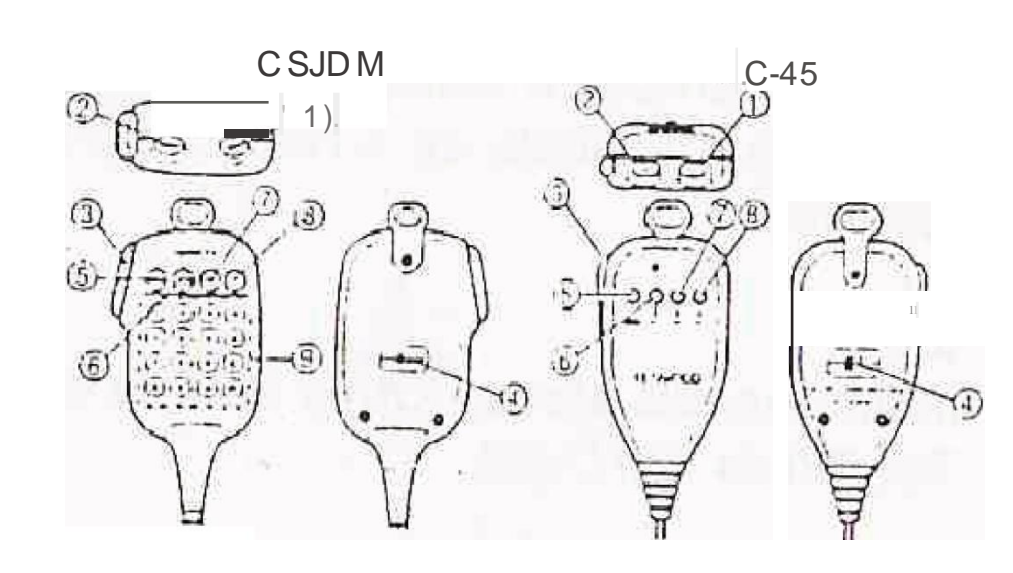

1. Botão UP

2. Botão DOWN Estes b0t6es auntentam e diminuem a fr t1 uênía do VFOI o número do canal de memórla. a frequência de Tom/CTCSf) ou o códígo DTSS. Pressionando continuamente qualquer um dos botões a açãa será repetida. Muda entre valores quando selecionar va!bres ou funções com escaihqs mLJtiplas.

3 Chave PTT (Pressiane para Falar) Pressiene-para transmitir é so.lle parâ r ceber. Utilizado também para sair de diversas' funcion aesI como Procura, Seleção do Có,. digo DTS\$16D Seleção da Frequencia de TamtCTCSS\_

4. Chave LOCK

Tta va todas as funções do microfone excefo PTI e o teclado de DTMF, se equipãdo.

## 5. Tecla c ALL

Recupera do canal de charilada. Pressfoi lando màis de 1 segundo inicia a Proctira de chamada/VFO, ou a Procura de Chan 2lda/ Memória

6 Tecla VFO

## 7. Teela MR

São idênticas as funções cfo Pajne1 Frenta! que temi os 1 nesr1 qs norr es. Se des jear podem reprograrnada's anibas as lecJas.

ã. Teci PF (F nção Programáve) Dependendo a função selecionada acessando - Menu S a função desta tecla er diferen e. Consult icONF!GURAÇÃO DAST CL{\ DE FUNÇÃO OE PRQGRA-MA".

9.  $d\mathbf{a}$  2? DT (somente MC 53DM) teclado numenco de 16 telçias é utilizado para transmitir tom de DTMF, ou para intrôduzir diret mente uma frequência ou um numero le canal de thernória.

Display

 $1:$  $\pi$  $\frac{1}{10}$   $\frac{1}{10}$  fill ..  $\overline{A}$   $\overline{m}$  $\overline{m}$  $\overline{l}$   $\overline{l}$   $\overline{l}$   $\overline{m}$ 

## 1.  $n-0$

Indica que a funça ade Bloqueio do Tratis missor erá at vada (ON).

## $2 +$

Indica que a frequência de transmissão esta diferente da frequê 1cia de recepção. O s[mbolo vi ualizado · +" ou "-" indica a direção em que a frequência de transmissa a encontra-se diferente. da frequência de recepção. " parece "- +- quando sel cjonadú Jm canal de mertiórfa dividida.

3. R Imita que a funça Reverse es a <sup>a</sup> tivada (ON). ergo hvert da as freq e ctas de transm1ssao e recepçao. Se se!cionar ai-. guma frequência para -TONE.RX"no Mênu ;. S, também sera invertida a frequéncià  $\mathbf{d}e^{\prime}$ Tam R<sup>2</sup> e a frequência de Tom TX. Consulte "Se! eçãcJ da Frequência de Tomn:.

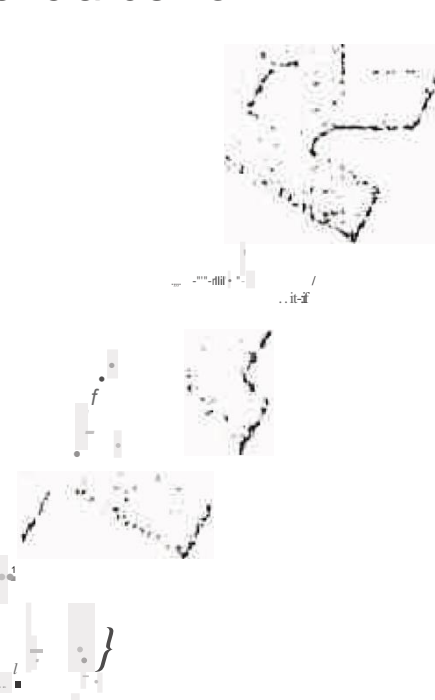

1 n dica que a função Codificadora de Tom está ativada "CT<sup>1</sup> indica que esta ativada a função de CTCSS a condição de que está insta fad<sup>a</sup> a unidade de eTe SS Ts U-8 opcional.

승규가 5. DT Indica que está ativado (ON) o Sistema de Squelch de Tom Duplo.

6. eO Ind ca que a Procura Acionada por Portadora esta ati.vada\_Ouando rião está visivel, siQ" nifica que esti{atjvada a Procura Acionada<br>por Tempo. : = - ; | - //: "  $\frac{1}{2\pi\sqrt{2}}$   $\frac{1}{2}$   $\frac{1}{2}$   $\frac{1}{2}$   $\frac{1}{2}$   $\frac{1}{2}$   $\frac{1}{2}$   $\frac{1}{2}$ 

## 7. MENU $\left| \cdot \right|$

Visivel quando o Menu A ou Menu B estâ  $accessaqo$  ::

8. Slruar  $\prod_{f \in \{1,1\}^n}$  and  $\prod_{i=1}^n$  and  $\prod_{i=1}^n$  s

Mostra a (requência de transrnis s-ao/recep-9ã(J1 pa?so de fret1uência, frequência de Compensação Te outros dados" também t..... : rr Óstra as seleções de menu estando ativa-· do, O Aj ste por Menu. Ô pc to deci al a 1MHz p!'Sca quando o transm1ssor esta em modo Procura..

## 9.  $\frac{1}{2}$   $\frac{1}{2}$

Mostra o número do canal de memó ria selecidnado. Ü primeiro digito mostra LA" ou "B. dependendo do Menu ao qual está sendo acessado

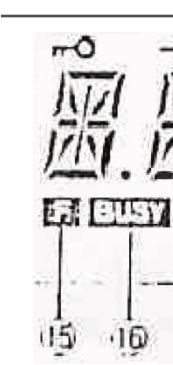

 $\ast$ 10. Este símbolo indica que o canaJde memória se, ecíonado está bk; iqueadô e que não será procurado pela Pr0cura de Memóría.

11.

**12. TOT** Indica que está ativada a função de Temporizador de Desligamento. Pisca quando acessar a Menu 8

13. APO

CO MENUTITI  $- + R$ DT CT  $\overline{M}$ 屋 应 **A** WA **INI. INI** 应应  $\mathbb{F}$ 

Indica qu<sub>0</sub> está ativado q modo de recepção AM.O modo AM está disponível somente em algumas versões do TM-26 1A

hdrea que está ativada a Função de Desconexão Automática da AHmentação

## 14. LM

Indrca que está selecionada uma POtêncra d - saida Baixa {L) ou Média (M). Quando nao mostrar L ou M, significa que está selecionada a potência Alta.

## $15.$ || $\overline{1}$

parece ab ressionar o ôatáo [F]. I dica que e possiver ativar as funções alternativas dos

botões de mútlplas funções.

1S.111<sup>E</sup> A<br>Inaica que o que ch está aberto e a frequência e t9"pJ:Up Ja". Também aparece qu ndo qr; u-1 está ajusta da no minimo giran f' $9'$ é $0$ 7/e SQL completemen!e para <sup>a</sup> esq | . a. Se usar CTCSS ou DTSS indic **dP:n Both** estã aberto devida um s1n 1.17. b ao que contém o mesmo tom de I C S=gy: código DTSS programado no s. 4 tr n:smissar.

## $1T_{\cdot}$   $\left[\mathbf{u}; \cdot \cdot \cdot\right]$   $\left[\mathbf{u} \right]$   $\left[\mathbf{u} \right]$   $\left[\mathbf{u} \right]$

 $\frac{1}{2}$   $\frac{1}{4}$ rece ção1 tua como medidor-S para ind'un a 1 multime dade do sinal recebido. Em .r:, smis ão, atua coma medidor de potêncla?de RF para inqicar a potência de safda de transrri são relativa. Os valores máximos de es, cala apresentam uma potênc.ia de trqnsmissão larta.

## 18. [j tJ Jil]

Indisa que o transmfssor está no modo de Transmissão com uma frequência de transmissão selecionada que está dentro da banda de transmissão.

## Display de Funções dos Botões

KENMOODE **LE LE ONEDISS** REVSHIFT **RESERVATE** Asycellong **Company of the Company's Company of the Company of the Company of the Company of the Company of the Company of** 

Algun\$ dos botões do Painel Front II re Izam n'ais de un a função. Isto permite adicionar numeros sfunço shotra smissor em aumentar as dimer1sões do apa.relho. Para sin1plifica.r a operaçãa, a parte inferior do Dispiay possui etiquetas para in itar a função atual de ca a um dos 4 boto?s ç locados na parté infetior do display. A etiqueta aparece acirila do botão corresponâ ente.

Quando as funções alternativas são utilizadas com os botões de múltiplas funções, estão disponíveis 10 segundos para selecionar uma função após pressionar o botão [F]. Pressionando [F] outra vez ou deixando passar de 10 segundos, será restabelecido o estado normal, e os botões com definições. de [MHz], [F], [TONE] e [REV].

 $\begin{array}{c} \mathbf{1} \\ \mathbf{1} \\ \mathbf{1} \end{array}$ 

· Etiquetas no Display em estado normal

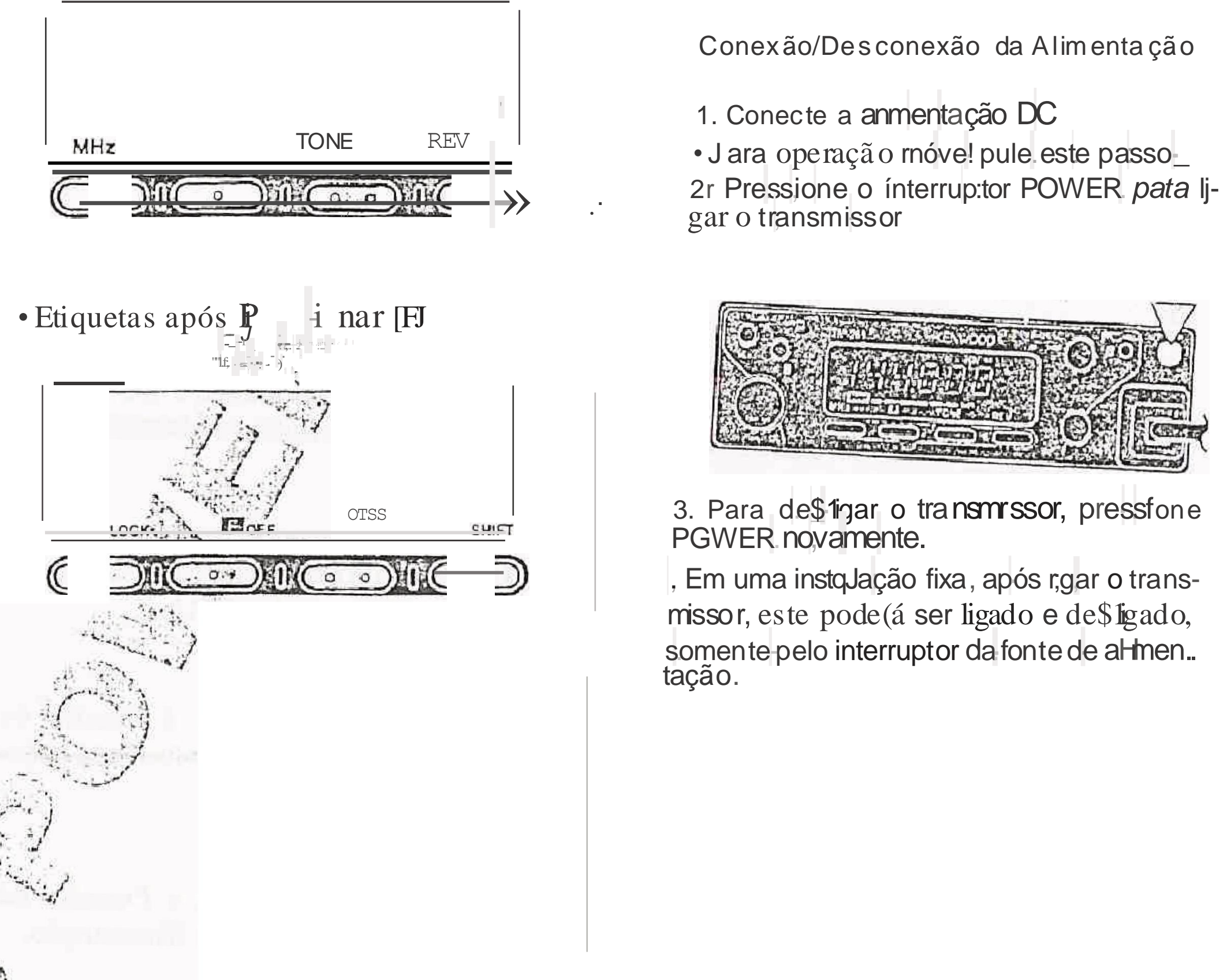

Aju ste de VoJume

Vire o controle VOL para a direita para au mehtar<sup>o</sup> volume e para a esquerda para di-<br>n'irluir.

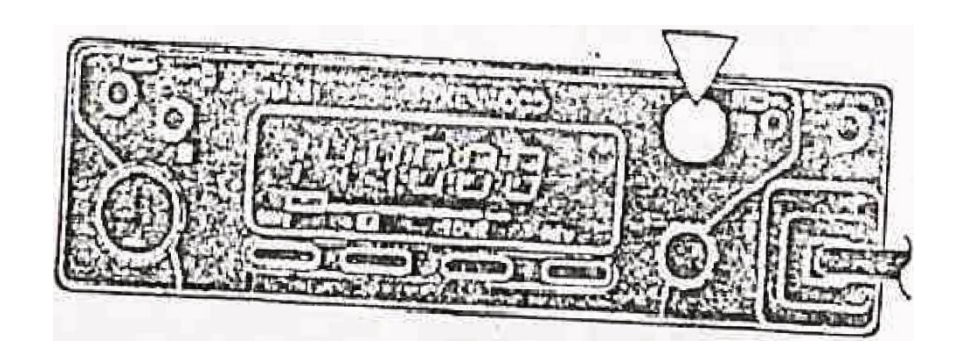

Ajuste do Squelch

A finalidade do, squelch é silenciar a saída de áudio na ausencia de sinal. Quando o squelch está ajustado corretamente, escutará somente o som quando estiver recebendo uma estação:

Vire o controle SQL para a direita somente o suficiente para eliminar o ru;ido de fundo na ausēnčia de sinal

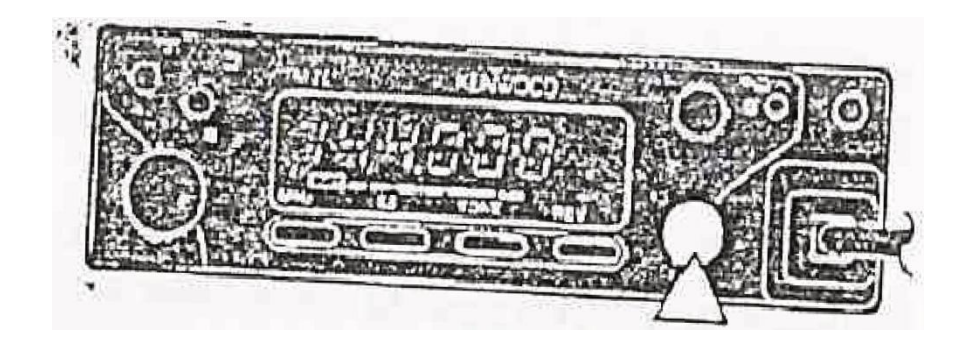

Seleção de Frequências

### · Sintonizador

O uso do sintonizador é ideal quando voce tern o painel do transmissor ao seu alcance. para seleçionar as frec:iuências prGximas da freq Lência-atual.

1. Pressiane [VFO], para seJeci0nar o mOdo VFO.

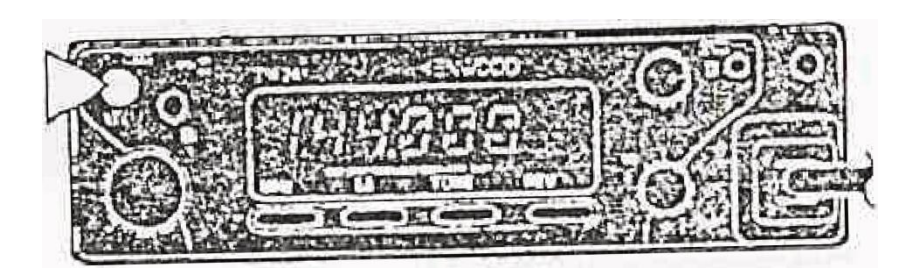

2. Vire o sintbrli'zador para s leconár uma fréquência de recepção

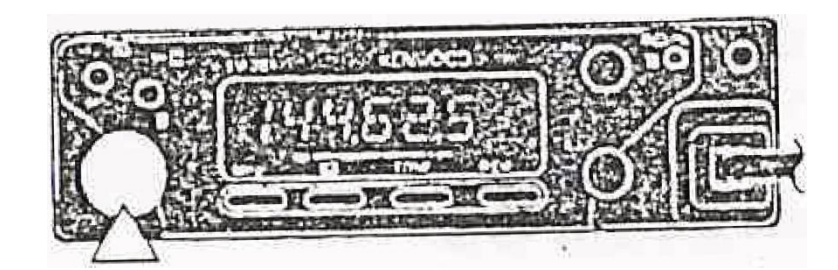

· Virando para a direita. aumenla a frequêneia em passrJs de uma frequência......

· Virando para a esquerda, diminue a frequência em passos de uma frequência.

· Se não conseguir selecionar uma determiti nada frequência de recepção, deverá mudar o tamanho do passo de frequência deverá ser mudado. Para maiores informações consulte: "Mudança do Tamanho dos, Passos de Frequência".

, As frequências também podem ser setecioii-adas at ravés do te€1ado qd microfOne (somente MC-53DM). Consulte, Entrada Direta Pelo Teclado"

· Botões do Microfone [UP]f[OOWN] Os botões do microfone (UP]I[OOWN]1sao usados para selecianaí frês uencias, durante a operação n1óvel ou á quéfiquer momento em que não estiver próximo de transmis-SOr.

 $\frac{1}{2}$  1  $r$   $\frac{1}{2}$ Pressione (LJPJ/[POVVN]; -t 1ma vez para mudar a frequência.d r cepção em p a sos de um al frequêncd' ICJ dijeCão indi'cada no bo $taO$ 

.A;; manter pfessiçnada o batãa. ira avançar otJ retqr ? r-r pidamente, até que botão sejalicer& q

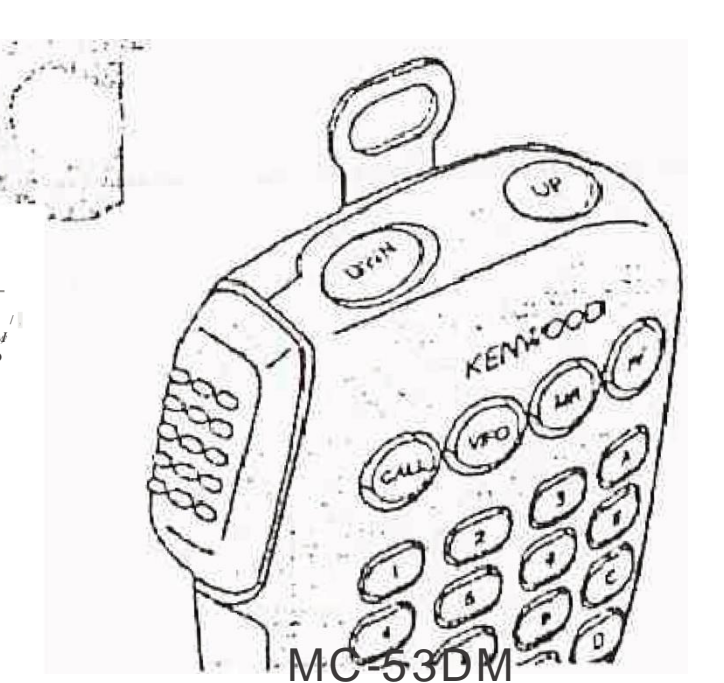

### Transmissão

Quando esfiver pronto para iniciar a tr2ns missão, pressione e segure o botão [PTT] e fale en1t©m normal de voz. Se falar muito próx.imo do ml.crófo ne ou muito al.to? poderá aumentar as distorções e afetar o entendimento do s u.slnal n= estação receptora.

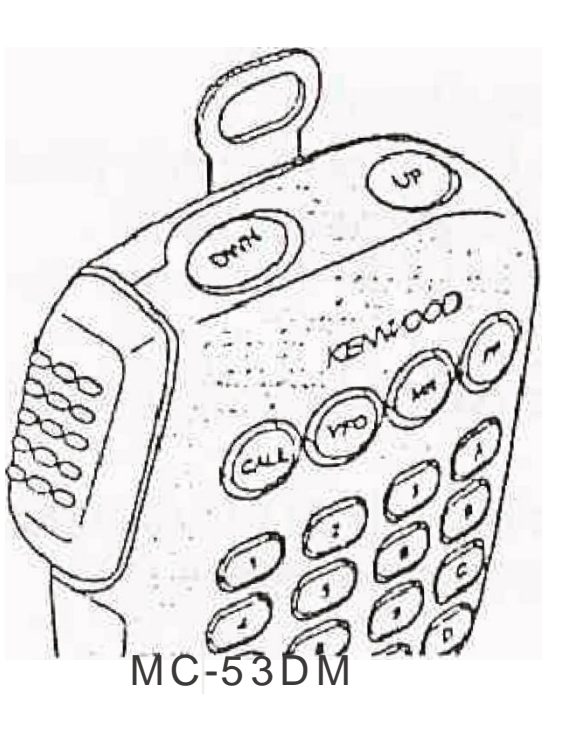

· Seleço da Potericia de Saída

É aconselhável, e exígido por lei. sélecionar a potêncié mais baixa que permit lplla comunicação confiâve 1. Se a operação com bateria, a potência de transmissão níais bai-. xa irá ri-e proporcionar maior tempo de operação.

A patêr1cia menor, diminué lambém os r scos de interfer-ências com outrçis na banda.

Pressione [F]. [MN]f. para selecionar a potencfa de transmissão cieS;ejpda-

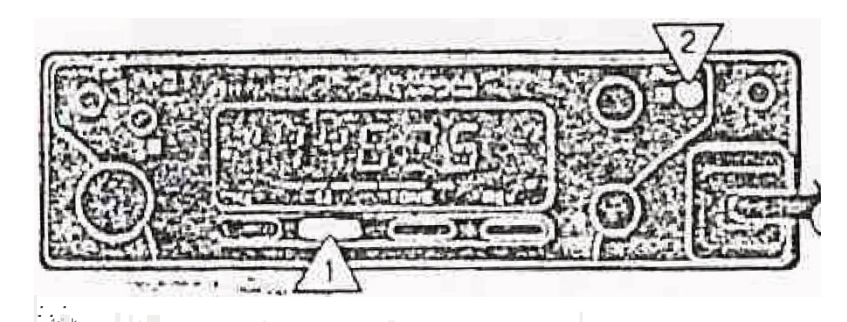

· Cada vez que repetir a operação desta teclat.a"poteric'a de transm1ssao mtJda como

mostrado abá íxu:

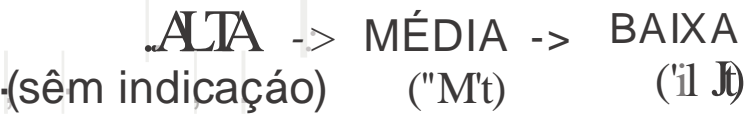

· l.);potência de transmissão n o poderá ser mudada enquanto transrnHe.

## Oescriçãa do Menu

Muitas funções dest transmissor são selecionadas econfigur\$das através do Menu confrolado por softwq.re, e1n vez d fazê +os através de controles fisicos do transmissor. Os Menus são identificados como Menu A e-Menu 8. O n enu A é utilizado para as funções utilizadas frequênte intente. e  $^{\circ}$ Menu B é utiHzado para funcões mtJdad.as com rnenos 'frequência.

#### Acesso ao Menu

1. Para ativar o Menu A, pressione [F] (1s)

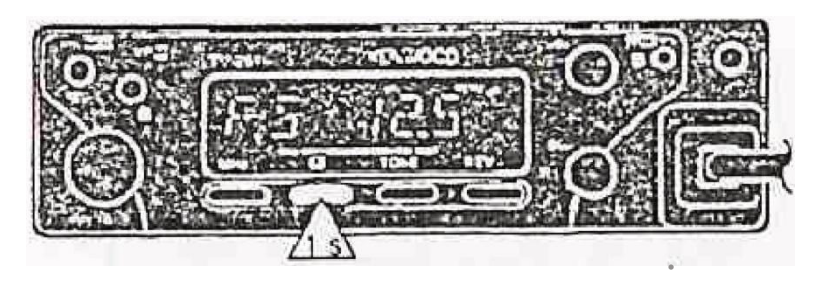

Para ativar o Menu B. pressione [F]+POWER

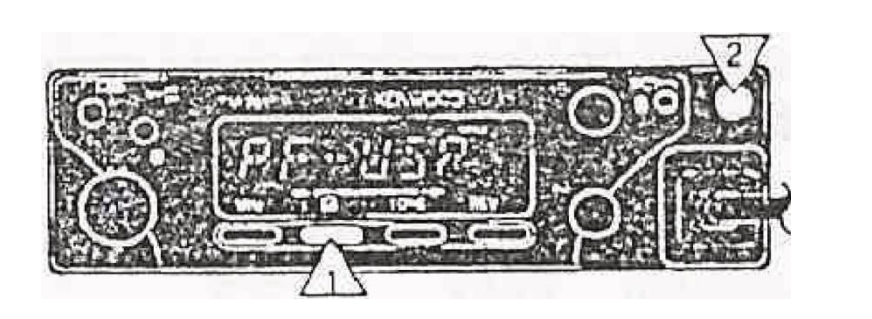

2. Selecione a função dese,j'ada. vi'rando o SintonIzador e pressionando [UPI IIDOWN] do microfene.

3. O modo de selecionar o menu desejadô é diferente depe-ndendo da função do menque sel ionado no passo 2.

-- Para mudar entre as seleções ou para selecionar entre tres sereções, Pressione [VFO]

· Para se teciona r entre mais de três seleções, pressione [VFOJ, er, m seguida vire o Sintonizador ou pressione [UP]/[DOWN] .do microfone.

· Para seleciona : à " fu ções da menu listadas-ablo, consulfe as paginas corres pondentes.

Código DTSS (rul. pu )'

Bloqueio do Canal da:Memoria (Menu A) Píbcura de E'rõg áf9a (Menu B) Armazeriàmentó ae Númeres de orMF

(Menu B) Confirmação  $\overline{a}$ ONumero DTMF (Menu B)

4. Pressione.[F] lou [PTT] do mrcrofone para sa!rcia Menu A ouo do Menu B.

## Nota:

 $\sim$   $\alpha$ 

.. Se você nâo pressionar nenhuma teela, dGrante 10 segundos após ativar o Menu A 'OU..Menu S, a indicação de frequência irá retornar.

.Quando at war o Menu A ou Menu B. após ativar a função-Reverse, a hversao sera cancelada.

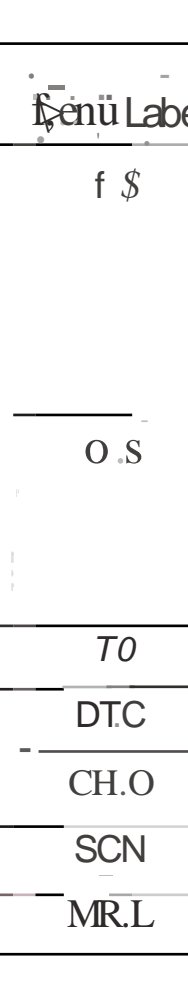

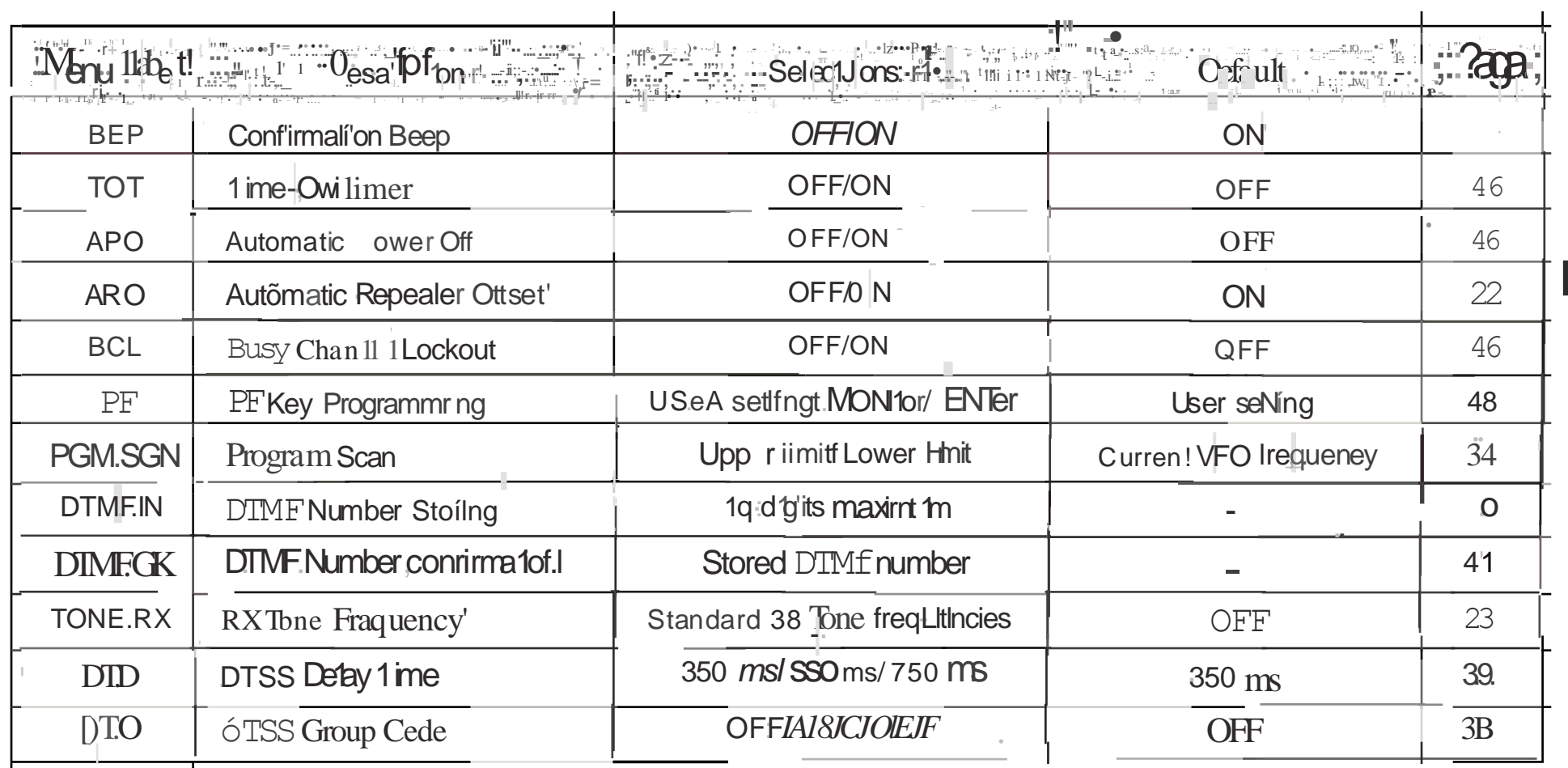

## Menu de-configuração A

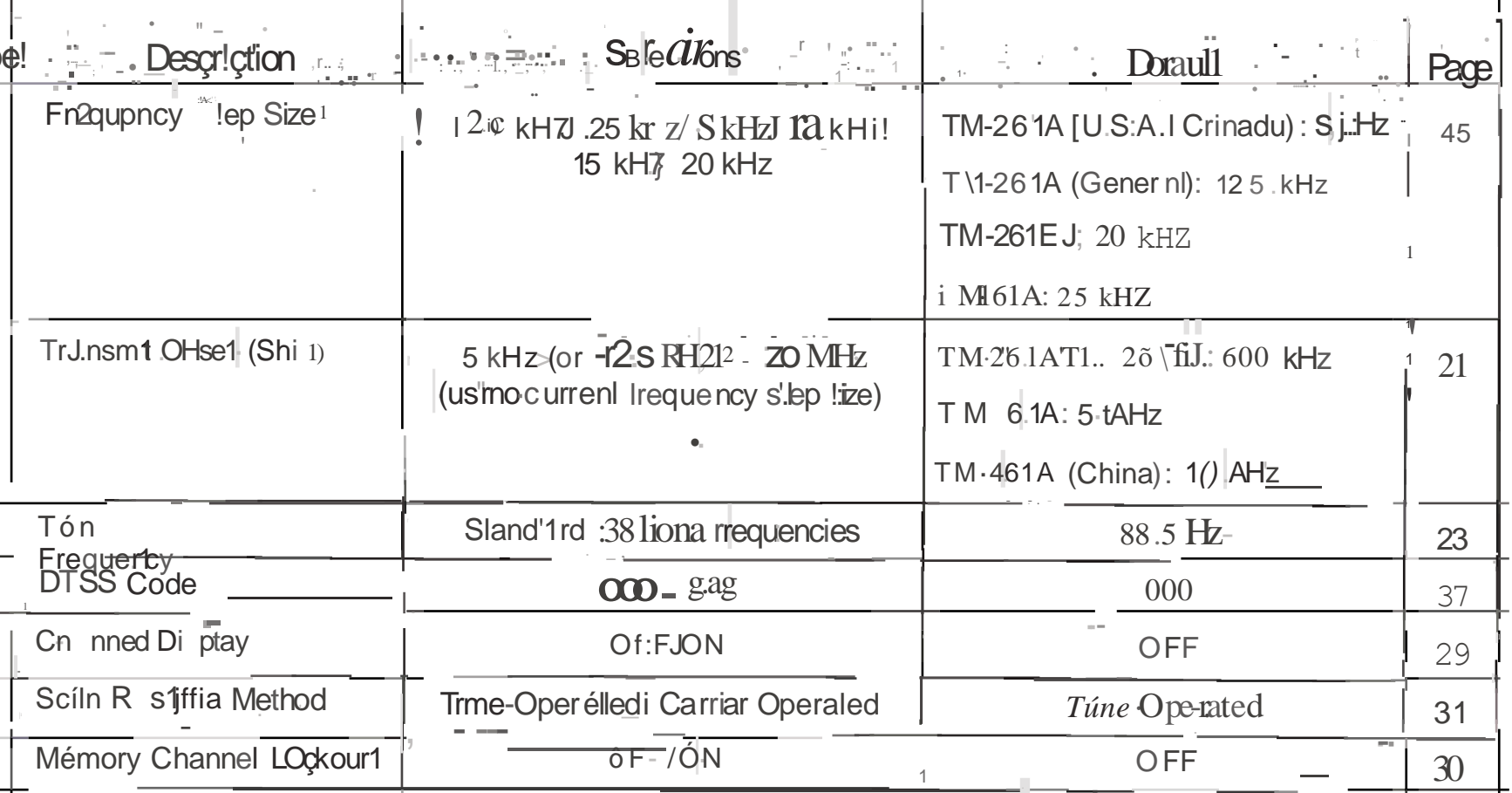

## Menu de Configuração B

## Operaçãa Através de Repetidoras

Em camparação a comunicação simples, em geral é possivel transmitir a maior dist?ncía através de repetidoras. Tradici-onalmente, as repetidaras se locaHzam em cirna de uma moltanha ou local e bvadó. As repetidoras geralm Ente funciona, n, em ERP (Patência E etiva Radiada) maior que uma estação base típica. Esla combinação de elevação e alta ERP permite as cornt hi c coes a distân eia mais corts Perave s.

As repetidoras são geralni: ente Instaladas e maníidas por clubes de rádio, algumas Vezes corn a cólabo (ação de empres ãrlos lo cais ou da indúótria de comunicações. No caso de emergências, as redes de repetictoras podem ser unia aj da-niu'ito valiosa para os funcionários responsâveis pelá coordenação de Gomunicações e111 uma comun!dade.

TX: 144.73 MH

TX: 144.73 MHz

Tono de TX: 88,5 H RX: 145.33 MHz

## Acesso a Repetidaras

T:∃l° ⊦

A maiorra das repetidoras de voz, utilizam uma frequência separada de recepção e transmissão. A frequênci'a de transmissão pode ser maior ou menor que a frequência de recepção! porem O varor será um valar standard ou "divisao standârd-. Você poderá a.justar um frequência de recepção e de transm ssão separ da se? cionando 9. frequência de compensação e a d-reção de compensaçãa da frequência recebida. Em vez de selécionar rijariuani ente a frequência de compensaçã (J você também pode á usar o RepeJidor Autõtnático de Compensação (somente algúm?s, versões do TM-26 1A).

Ass'm m esmorte algumas repet1doras poderãa exigir q e o transmissor transmita um tom antes de poef usar çi repetiçiora. Para transmiti!-es Tom! ative a função de Tome selecfóne *UND* frequência de Tom. A frequencra de,Tqm depende da repetidora que está r{j. i vànôo :y

maioria das configurações de repetidoras d, classificádas dentro aeuma das seguintes categorias:

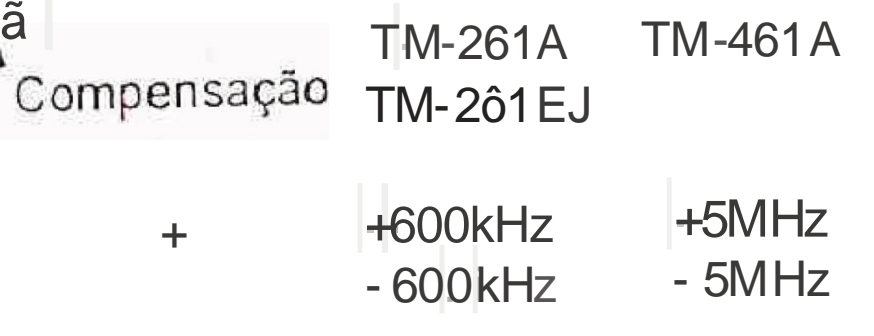

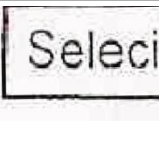

selecione uma freq 1ênc] de compe.tsação

Ati e a v fun

**Selecio** S

Organograma para Acesso a Repetidora

Selecione uma frequência de recepção

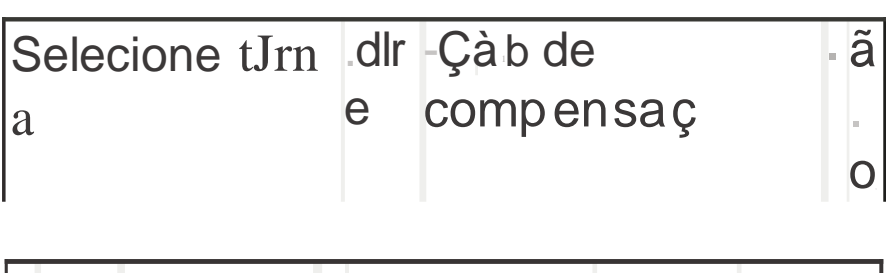

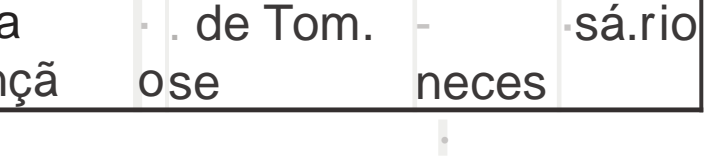

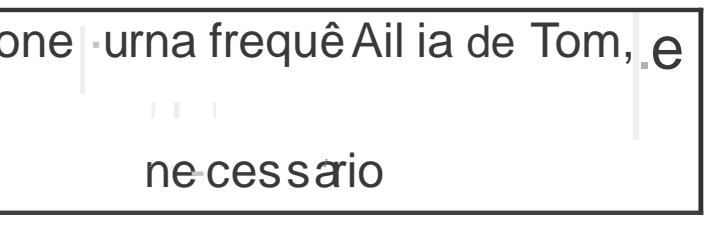

æssbn  $[P<sub>1</sub>1]$ , do mil rom ne

Sefeçao da Frequência de Compensação

s: lecione corno a frequêricfa de compensação se a Iransmitida da frequencia derecepçAO.

1. Pressione (FJ(1s) para auvar o M anu A

2\_Seleciorie."O.S\_"

· A frequência de con pensação apareGerá

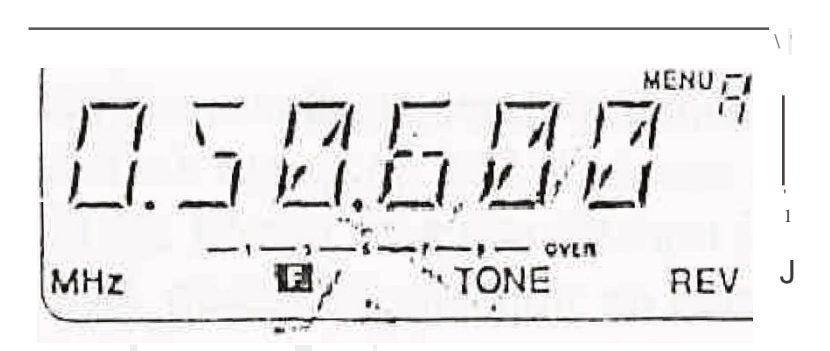

3. S fecion : requ ncai de compensaçãa desejada dent.ro d 20MHz da frequência de recepçãoj,

passas. J.-lr quêntla que sêrão utilizados qu<sup>el</sup>, <sup>o</sup> selectonar a frequência de compen saçã G.

., "),f q ência de compensação minima -selec bnavel depende da frequência atual.

, ;.. ressme [F] ou [PTT] do microfone para sa1r. do Menu A.

Nota: As seleções deverão ser fel as antes de 1Os egun dos ou o modo an 1 er tor será res tabe lecido.

Seleçao da Oireção dc-Compensação

A seleção da frequência de l: ransm, issã? d verâ ser maior ou menor QLte a frequenct recebida.

Pressione [F].[SHIFT]

· Cada vez que pressionar a tecla a operação se repetirá, a direção da compensação será mudada da seguinte maneira:

 $\Rightarrow$  Si1) blex  $\Rightarrow$  +  $\Rightarrow$  -  $\Rightarrow$ 

Se a fréquiricia atransmissão de compensação se encontrar fora da ba a de Iransmissão1 a transn'issão sera in b d ate que a frequência de transmissao esteja dentro dos limites da banda mediante um dos seguintes modos:

· Awmente a frequência de recepção dentro da bànd. "Inverta a dhreção de compe \_ açao.

 $\mathsf{1} \mathsf{d}$ n, Nota: Ouando le Stiver usandos rnemó: ria dividida não se podera inverter <sup>a l</sup>; l . / direçao de compensação.  $\div$   $\overline{\exists}$ 

Cornpensac<sup>a</sup>-A matter a Repeti-dora (somente algumas verso es do TM-261A)

Esta fL1nÇã permite ao tranSmfs.sor a ustar automàticame n  $\begin{vmatrix} a & 1 & a \\ 0 & \text{tr} \end{vmatrix}$  de compensação desejada da fre ê c i de trans issao com relação a frequencia de recepção. Ative o UARO" no Menu B p ra mudar a Com... pensação Auton1átic d plepet1do a ent e Ligada (ON) ou desligado (OFF) o 1uste de fabrica é ativada (ON). O transm<sup>1</sup>ssor e c ntr se programado para compensar na direcão indicada aba<sup>4</sup> o i xi

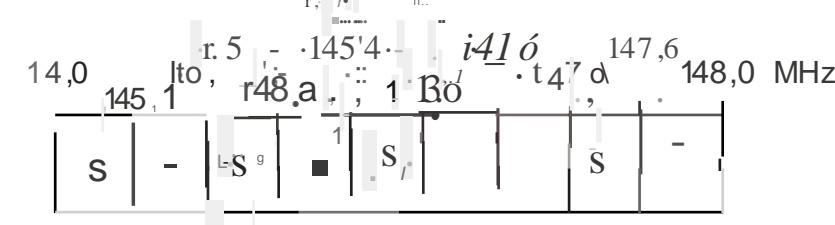

 $S:$  Sig  $\sqrt{ax}$   $\sqrt{ay}$ Nota: A c omp:ensação Autom\$tica de l. ran. rilisso (não s rã aUvada q u nto estiver ativado o c TCSS ou REVERSO.

 $\gamma$   $\sim$   $\sim$ · A ivaçã da Função de To

Cadavei que pressionar o botaQ [TONE] tra -cana e : muda; como mostrado 9 bafxo1

 $\begin{array}{ccc} \cdot & \cdot & \cdot \end{array}$ 

$$
\frac{1}{2} \int_{\mathbb{R}} \mathsf{S} \mathsf{e} \mathsf{e}
$$

• d ndicador CTCSS não irá aparecer se não estiver Instalado o TSU-8.

abaixo.

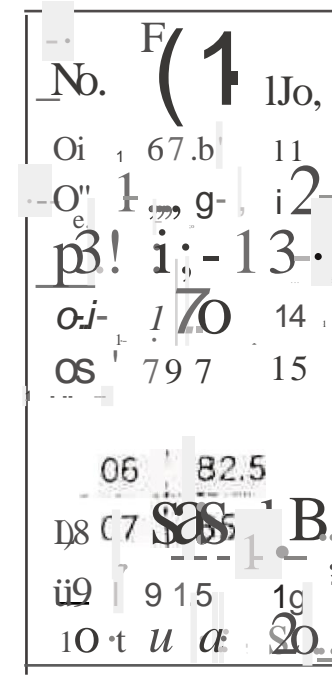

· Se seleciàilar qualquer frequência de Tom para .TQNE.SX" no Ménu B, a frequê11t; ia · Para selecionar um Tôli'l para r\_f;cepçao que de Tom Rx-ii: Tx tambem seráo inve: rfid 1s. se la diferente do tom usado para transmissão í ative jTONE .RX<sup>4</sup> no Menu B, e selet io-· Se a in ersão colocar a frequência de rene uma frequência. A frequência selecionaêepção fO<sup>a</sup> da gaíf!a de freq Lênclas de recepçãor soará. um âpito de e-rro ao pressioda, scrá uti.lizada como frequência de Tom de RX, e a frequência setecionada pãra "TQ" ... nar [RE\I). A inversaó não será efetuada. no Menu A se rá utilizada corno frequêricia: ão poderá ser usada a Cômpénsação ... Automática da Repetidora quando manter de Tom de TX. ativada a função Rev rseM

· Seleção de uma FrequêncJ de Tom Para selecionar a mesma fr quência de Tan1 para transmitir e receber a tive **TO - no** Menu A. Pôderãd ser selecionados as frequiêricias

 $\perp$  if fermions in the set of  $\mathbb{R}$ . Freq. Fren  $\bigcup$   $\mathbb{I}$  1Jo,  $(.i)^n$  $\}$ o.  $\{H\}$  to.  $\{H\}$ Oi  $\frac{67.5}{2}$   $\frac{11}{2}$   $\frac{11}{2}$   $\frac{11}{2}$   $\frac{107.4}{100}$   $\frac{11}{2}$   $\frac{116.5}{11.3}$   $\frac{31}{32}$   $\frac{9}{12}$   $\frac{11}{203}$  $32 - j 203$  5  $\mathbf{i}$   $\mathbf{j}$  – 13 – 103 s 23 "1462 33 . OT  $-21$  $170$  14  $1012$ 2.i  $\sqrt{151.1}$  $\overline{4}$  $35 - 22.5.7$  $797$   $15$   $\div$   $1\backslash 0.9$   $\div$   $25$   $1155.$ ?  $\frac{12}{2}$  36 233  $73.8$  9 s 32501  $\mathbf{B}$ . 123.0  $3B$  $\frac{1}{10}$  T  $\frac{1}{127}$  3  $\frac{1}{29}$  , 1799. 30 h<sub>62</sub>. **131s** 

Função REVERSE (Inver 0).

Quendo utilizar esta função durante o monitgrame rito de uma repetido a,a twnção Revelse pérmitirá verificar manualmerite a intensídade do sina1da estação eslá ativan do a repetidora. se o sin;; ll da estação est.iver fbrte, é rne har mudar para uma frequência simplex. para continuar a contato e Ilberar a tepetidora.  $\vdash$ 

Pressione (REV) para ativar e desativar a funcso Reverse.

.. A filequênçra de recepçãn e a frequêneia de transri1issão serão trocadas

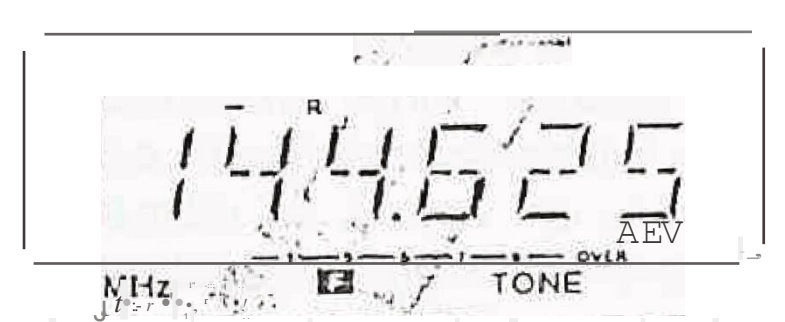

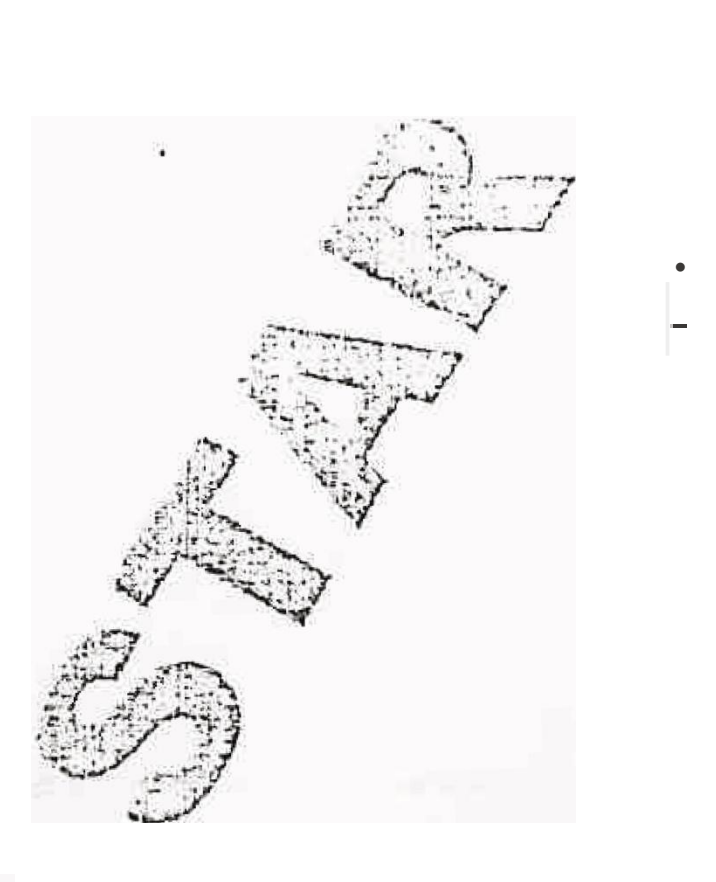

## Memória de Canais

Um total de 62 canais Qe memoria eSté?Q disponiveis para arn1azenar frequência e da-

potje ser !, J;;ado tant9 com o cana1 simp[ex como canal dividido para qualquer frequência ou par de frequências selecion9das no transmissor. At rnativanente, poder o ser armazena cos uma compensação comum e a direçao de compens c- o desejad a para usar as repetidoras.

Armazenamento de Dados na Memória Exístem 2 modos para armazehar frequências d transmissão recepção e dad9s relacionados ern canais de memórfa dependendo tia relação entre as 'frequê4ncia de 1tílnsmissão e recEtpçao.

· Canais de memória simplex Frequência de RX = Frequencia de TX

• Canais de memória dívididos Frequênçia de RX i. Frequênçia de TX

Os dados ndicaoas abatxo ppdem sêr armazenados *emcada cana* de memóriap

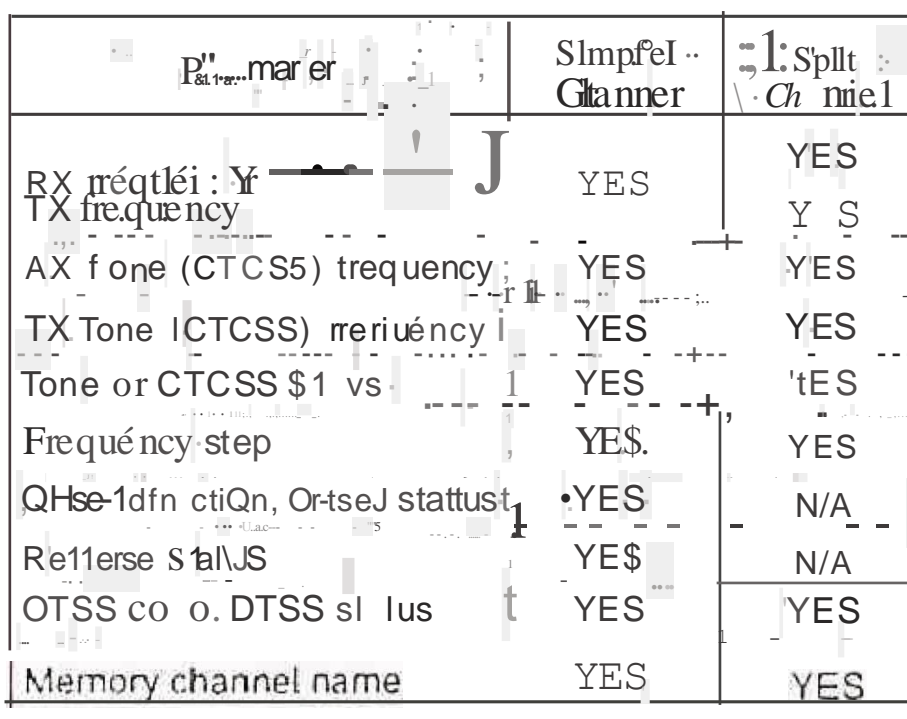

1. Selecione a frequêncla de recepção e os

móra.

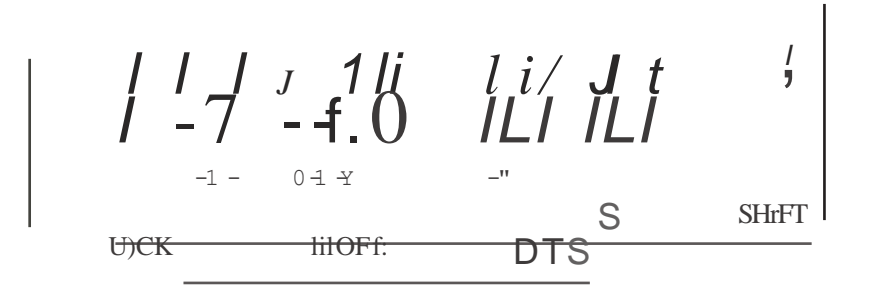

3. Víre o Siritón Izador, all pressione [UP]/ fDóW N] do micrafone, para selecionar uma canal de Memória desejaqà.

· No eanal de niem oria serao armazenados a tequência setecionada e dos dados re aeonados. Nao serão armazenados a frequên cia de transmissâG do canal de finemora d'Md'do e o c:anla de chamada d'ividi وزاده  $d_{\Omega}$ 

· Se o canal de memona selectonado no

 $x^{\frac{1}{2}}$ 

Nota: Após efetuar o;; passos 2 e 3, você deverá executar o passo seguilitê; em menos de 12 segundo s, óu será festaberecido o modo anterior.  $\cdot$  +  $\uparrow$   $\uparrow$   $\uparrow$   $\uparrow$ 

· Canais de Memória Simplex

etc) des jados usando O modo VFO, chamada de rnemóriá e o t nal de cHamada.

2. Pressfone [F] para entrar no de Seleção de Função.

Aparece  $JF''$  e urrinumiero Je cail d e m p-

### 4. Pressione [MR].

p a so anterior, cont tr dadosilos dad<br>tenores serao su su un os pe os a ua1s  $\cdot$  O mod<sub>0</sub> an<sup>t</sup>enor sera restabelec1<sup>d</sup>cr....-  $\cdot i_L t$ 

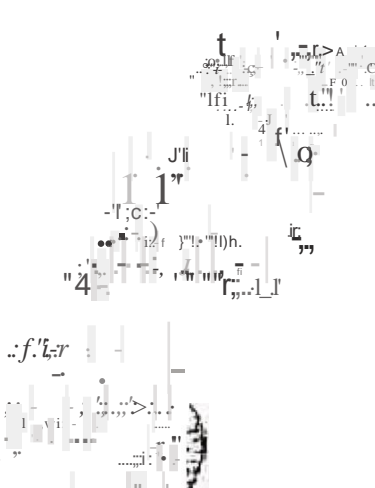

· Cana Jde Memória Dividido

dados relacionados (Tom, CTCSS. CTSS, etc) desejados usando o modo VF0, a chamada de rrremória e o canal de chaniada.

2. Pressione [F] p a r entroir no modo de Seleção de Função.  $\sim$  K  $\sim$ 

· Aparece "F" e ó número do canal de me. mória.

3. Vire o Sintoniz dor, ou pressione [UP]/ [DOWN] do microfóne para se decionar o c nal de niemória esejado.

4. Pressione M  $J(f s)$ • Aparecerá  $r + Y$ 

 $L: I \parallel I \parallel I$ ∶oN⊧· **REV** 

**Drumero do cana sera vrsual1z d? se o**<br>E lo moc de chamada de memona e o ai de amada  $C$  esta visiver se usar  $o$ modo de canal de chamada no pa so 1

o Sin a iz; dor ou pressione [UP]/ do m'c fone para seie bnar a  $\mathbf{U}$  O  $\mathbf{U}$ aquevic;a <sup>d</sup>e transmiss ao de eJada.

6. Pressione [MR]

. A frequência de transmissão seletionada será armazenada no canal de memóri, e será restabe1ecido o modo anterior.

O dados relacionados no passo 1 tais to mo estàdo/frequencia de Tom, passo ne fíequên ci, e DTSS não serão alterados nes-

Compensação de Transmissao e Reverse Serão apagados.

· Ar-mazenando uma frequência de recepção en um cana 1de memória dividida será apa gado qualquer dado anterior presente neste canal.

Nota: Após efetuar c/s passos de 2 a 5, deverá efetuaro passe séguinté em menOs de 1O segundos, ou será restabelecido o modo anterior.

Ativando de C rnais de Memória

1. Pressione [MR]

· O újtimo canal de memória usado será atvado.

2. Vire o Sinton *z*adoc ou press Jpne [UP]I-(OOWN) do micro'for le para selecionar a ca, nal de memória desejado.

· Para a direita ou: [UP] do microfome, ?U. menta o numero de canal.

· Para a esquerda ou [DOWN] do nortone. diminu o número dê canaL

· e anais de metnór" a vazio não podem ser acessados.

· Se pressionar [VFO]. será **restage ledoc** o modo VFO.

#### Nota:

•Os cat1afs de memó-ri? tàmoêm poderão ser ativados, pelo tecJado da microfone .Quando ativar um canar de memóría dividido, a-parecera + <sup>1</sup> no .**display.** Pression e<br>[REV] paravisual-bár <sup>a</sup>-f,requência de transmissáo.

 $\frac{1}{2}$ 

## Apagando os Canais de Memória

Em Ora seja possíveí SObrescrever dadas nos canais de memória, você pode também apagar os oados do c nal sem colot: ar no. vos dados. É interessante - pag9r os dada que não serão utilizados, para facilitar a iden-

gravar novas frequência's1 Os canais de memória qwe não contém dados nao podem ser ativados durante a Ativação da Memóna.

1. Pressione [MR] pala · ? elecionar Ativação da-Memória

2 Vire o Síntonífadór ou pressione [UP]/ [DOWN] d9 ricard repara selecionar o ca nal de memória desejado.

3 **Dest gue** o transmissor.

- 4. Pressione [MHz]+POWER o N
- · a fcontêúdo do canal de memôria será apa $q$ ado

Nota: O canal de memória 1 não pôde ser apagado.

Chamada do Canal A Chamada do Canal pode ser usada para armazenar qualquer frequência e dados relacionados que deseje acioriar frequentemente. A Chamada de Canal pode ser programada con unia frequência siniplex ou dividia. a sTm como dos d dos reiacionados

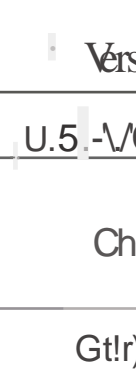

ô conteudo da Chama da do Canar não pode ser apagado. É possivel trocar os dados exlstentes por novos.

memória. Indiferente do n'9do em que se encontre o transmissor, Sempre poder ser selecianado a Chamada do Canal rapidan1ente. Tambêm poderâ dedicar a Chamada do c ana1como-canal de emergência dentro do seu grupo.

As frequências art11azen: blas de fábrica na GllarII2º da do Canal são as seguintes:

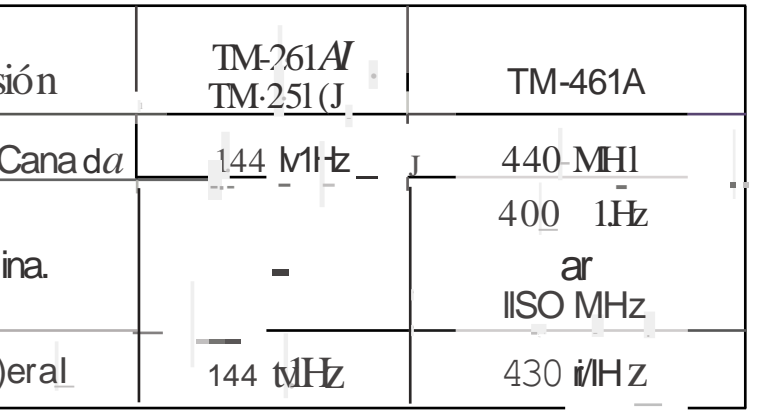

Ativando a Chamada da Canal Simpjesmente pressione [CALL] do microfone para red: Jp rar a Cbainaç'a do Oanal. • Aparecer-á "C" no Di play.

 $\begin{array}{cccc} 1_{J} & f & J & 1 & \pi/2 & f & \pi/2 \\ 1 & -1 & -1 & -1 & \pi/2 & \pi/2 & \pi/2 \\ \end{array}$ **REV**  $|r.Hz|$ 

• Se pressione [CALLJ do microfone novamente · C· desapafecera e será restabelecida o modo anterior:

-O\_SJntoniz6;dor, e [UP]/[DOWN] do n1icrofone não funcionam durante a seieçãa da Cha mada do CanaJi

• Muda ricro <sup>o</sup> Carite údo da Cana [ (Simplex)

1. Selecione : 1 frequência desejada e d dos reiaclonados (Tom, CTCSS, OTSS, etc) usándo o frrodor VFO ou Memória

2. Pressiane [FL [CALL] do nictofane A frequeneia seleciona e dados relaciona-**COS** serão armar enados na Chamada do C Aal Não sera armaz n da -fre.quêncla de transmissão do eanal de memória dividida.

· será restabefecido a mocjo anterior.

· Mudando<sup>0</sup> Conteúdo âo Canal (DiVid  $d$  O<sub>i</sub> $)$ 

1. Sel ecionê a frequência desejad'? e dado: relacionadas (Ton1,  $c \tau \varsigma$  SS,  $\overline{OT}$ ;; S, etc) usando o modo VFO ou .1eh 6ria

2. Pressione ['FL íCALL] (1s) do microfone • Aparecera --+"

TOt E

· O nt. mero dn CMn i31 serâ visivel se usar o modo de Clariada dé Mantôria no passo 1.

3. Vine o Sinlonjzador. ou pressione [UPJ/ [DOWNJ do microfone, para selecdonar a frequencia de transrr1i ssãu des jada.

4. Pressione [CALL] do microfone

"A frequência selecionEidet será armazena da e sera restabelecido o modo anterio-r.

. O dadt)S relacionados selecionados, no ./ passo 1 t9ls como Tom, DTSS, etc. são se . , FQ. rãa aiterados neste pas-so. A con1pensação de Iransm ssao e Reverse serao apa.gadçis.

Nota: Após cornplctar os passos 2 e 3 você / deverá eJetuar os passos seguintes efn me../ nos de 10 segundos.

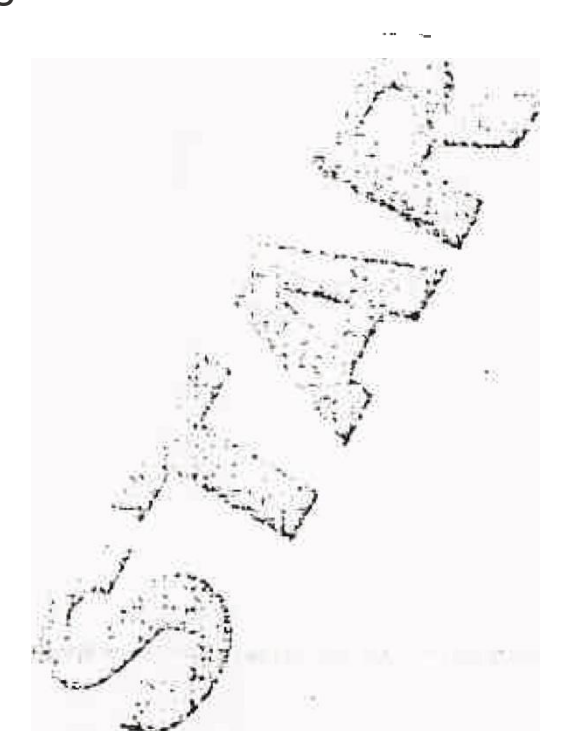

Transferencia da Memória -> VFQ

A trans Jerência do conteúdo em um canal de n1emória da Chamada do Canal paí'a VFO poderá er ütil se desejar buscar outras estações ou uma frequência mais riftida próximo da frequência do canal de memória da Chamada do Canaj selecionada.

1. Préssióne [MR] para selecionar a Chama. da do Canal. Se desejar s lec\_ion9r-a Chamada do Can\_1 pressione [CALL] do mrc.io fone.

2. Ative o canal de memória de seja do viran. do o Sintonizád9r Gpressionando, [UP']/ [DOWN] dobmícrófo,né.

3. Pres lo Me FJ t ('f O].<br>• Todo O corffeudo do canal de memória da Chama d? de Canal será copiado so VFO. o

modo, de VFd serâ selecionado após finallza transferência.

· A"frequê cia de transmissão de urna canal de memória dividido ou dé uma Chamacla -de Canal dividido não serã transferido ao

Lembre-se-quí na inicfalzação da memória você terá que\_digitar os daçios novamente, <sup>a</sup> lós a reinicilização. Por outrõ lado sé desejar êipagar todos os dados dos canais, a intcialização pode ser um meio ràpfdo.

ON

I

2. EnqLanto o display, está tom a indicaçaGri acima, pressione [MR] novamente. "Todss os gustes serao reiniGiados.

dos.

#### Inici'alizando a Memória

Se der a impre§são que seu transmissor não está funcionando, uma reinicialização résôl ver o problema.

**A SAN TRACK MERCHANDIST PRODUCT** 

#### · Repos ção Parcial (VFO)

Para inícializar todos os ajustes éxcetd os canais de memória, Chamada da Canal e Ajustes do Menu. p.ressione [VFO]+POWER

### • Reposiçao Total (Memórra)

1. Para inicialízs r tedos os ajustes, pressione [MR]+P0VI/ERON

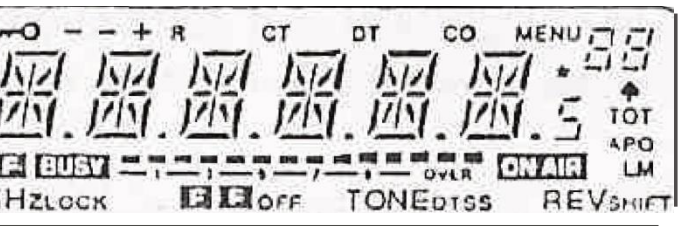

Nota: Após o indir:a ão acim a, você devera<br>executar o ppSSO2 em menas de 10 ségUn

Ajustes de Fábrica.

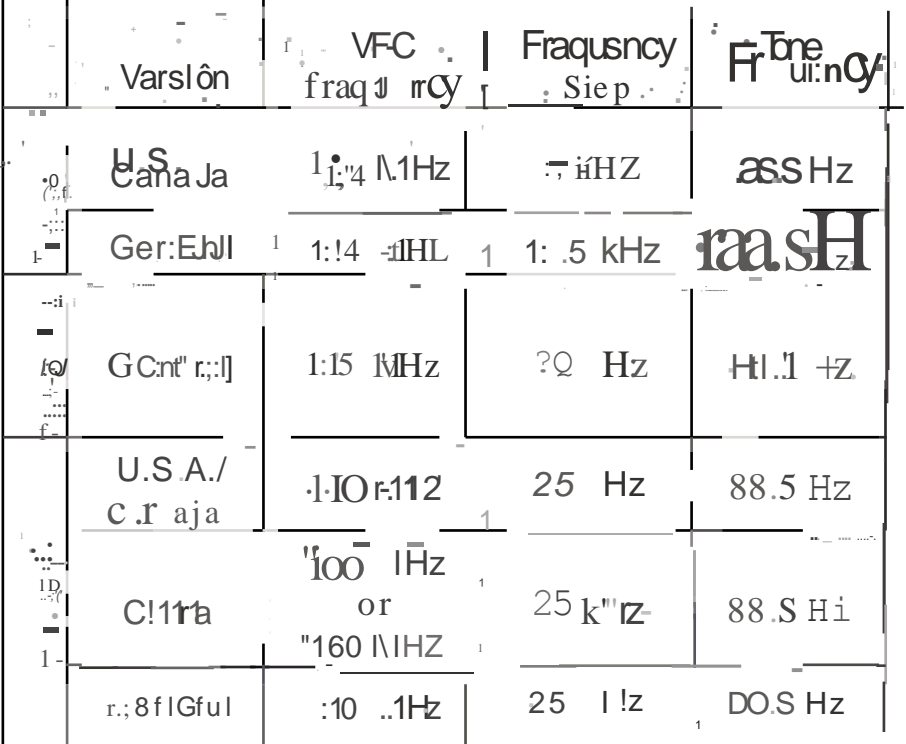

## Visualização, da-Canal

Quando esta funç o e\$tá ativada. o transmissor se eciona a Chamada de Memória e visuanza somente o n(Jmero de um canal de he; mórià ho-lúgar de wna frequênera.

Com a Vis, ua!ização do c anar ativada, poem ser seleci<sup> $\prime$ </sup> nados os Gan-ais de men1ó.ria com a ? intoniz dor Qu [UPJ/[DÓWNI do microfone, como de costL1m . Samente os e.anais de rnemória de tenham dadas adem ser selecionados.

Acesse "Cl'-t.D" no Menu A para mudar entre Atívado (ON) ou desatívado (ÓFf),

Nomeando os C nais de t/lenlória Você pode [a nomear os canais da memôria, cem non les de até 6 caracteres e 5 pontos. Quando ativar Lin callat de niemór la que tenha nome este-ap recerá no disp, ay no lu= gar da freqitên çia arrilazen qua . O nómes DDderão-ser normes de sinal, repetidora, c1dades, pessoas. e c.

· Gravando o nonTe na merllor la

1. Pressior Te ItvIRJ para selectionar a Mell1óe na

2. Vtre o Sintonizador ou pressioir1e fUPI/ [DOWNJdo ri1icrófone para selecionar o canal de9ejacjo.

3. Oesligue o transmissor

4. Presslone [MN]+ PQWER ON

- O prime!ro digito itâ piscar.

 $i - ) - 1 - t - \underline{t} - \sqrt{0}$  f R **TONE** REV MHi:  $r$  ; ; i,

5. Vire o Sirttonizador, ou pression [UPJ ..." • Connes armazenados também seráo [DONN] do n1icrofone para selecionar a pri-' . : ap gados quanda apagar as canais da meh eiro digito. mória.

· Para çolocar <sup>a</sup> ponto apos o primeiro digito1. pressione [MR]. Pressione [MR] nov men 'l J; te o ponto será pagado.  $-1.7 \mathbb{E} \left[ \mathbb{E} \right]^{1/2}$ 

6. Pressione [ JIN]

· O segurídô ponto ira piscar.

## 7. Repita os passos 5 e 6 para 0s 5 digitos. . Quando digitar menos de 6 digi osl pressiahe [MHz }, [F]i fTONE], [REV], -0u [PTT] do microfone para finatizar.

· Para redigita-r a precedente, pressione **IVFO1** 

Não l'Oderâ er digitado um ponto apo.s o sexto digilo.

Após armazenár o nome. pressibne [MN] para mudar O díspiay entre o name e a frequência para o an?I da memó.ria.

 $Nota!$ 

· Se não digitaf o digit ) seguinte em menos de 10 segungos, los digi os já digitados se rao intro'Ou iidas e de saparecerá o cursor.

· Os POT ESSO poderão ser de frequências. annazenadas na memória e dodos refacio-<br>n.ados. : Final J'-

Os nomes armazenados podem ser redigitàdós. repetindo bs. P-1-SSO:S de 1 a 7.

dé memória. Nota: procura

Para a operação CrCSS, q Procura.  $\Box$ râ parar para qualquer sinal recebidoto squelch será aberto somente para si j 9 /Ontém o n1esmo tom CTCSS graVadoJJ9 seu transmíssor.

· Par a operação Of SS. af rocura-irâ parar para qualqu'êr sinal recebido o squelch sera aberto somente pa  $r - \hat{a}l$  ig e contém o mesmo código DTSS. f9vacfoi o seu transmissar.

· Quando CTCSS ê'ÓTS estão ativados, a Procura irá parar: quando conter o mesmo Tom CTCSS. O SCHUP modo o sque lc<br>será aberto somi nie qp nda o côdígo DTSS for igual.

## Pracura

A procura é uma função úti' para o monitoramento das suas frequências favoritas. Após, aprender a utilrzar corretamente todos os tip©s de procura, a fie ibtlidade de thonitorame nto aumentará a eficiência de operação.

Este transmitssor possui <sup>®</sup> seguinles tipos de pr0cura:

Procura de VFO: Atual zação geral de atividade da banda.

Procura de Memória: Râprda atualízação de atividade nas suas frequência favoritas.

Procura de Programa: Parec ido com a Prod cura de VFO, exceto que é feito sobre um segmento estreito da banda.

Procura de Chain adaN FO: Monitora o cana 1 de Clamada funto eo m qua quer frequência VFO

Proçura de Chamada/Memória: Monifora a canal de chamada Junto com qua fqi: Jer cana/

· Lembre-se de ajustar o nfvel do squelch antes de utilizar a Procura.

· Sempre desligue o Monitor antes de tJsar a

Modos de Inic ar a Procura

ntes de usar a Procura, e nec ssárió estabeleter ã e:andfção que desejad que seu tÇans 11 ssor continue a Procura após detec lar e parar en1 urn smal.

Acesse 'SCNº no Menu A para escolher a Procura POí liempo ou P (ocura por Portado, ra. O ajuste de fábrica é Procura por Tempo.

### ' Procura por Tempo

Seu transm ssor para a proêura após detectar um sina!, permanece neste modo durante aproximadarpen e 5.segundós, e em seguída conl'inuà-râ IJroc .lra du quando o sinal esta em silenc $p$ .  $/$ 

"Procura pàr Portadora.

Seu transmfssor para a procura após de ectar um sinâl e permanece na me ma frequênci até que o Sina desapareça. Existe umi re'tàrd(J de 2 segundos entre o desapareclmentó/do sinal e a continuação da Procunr. pará dar ur11 len1pq as est-coes para  $-r$ -inH:iar a transmlss $C<sub>30</sub>$ .  $-1$   $\cdot$   $\cdot$   $\cdot$ 

 $-$ : Notal:

• Virando o Sintonizador, p ra a direita e pres-\$jbn ando a tecla- [UPJ do microfone âpós oes parécero stna1, detectado, faz cem que a Procura reinicie imediatamente de forma ascendente.

· Virando, o Sintonizador para a esquerda e pressionando a tecla [DOWN] do microfone após desap arecer o sinal, detectadol faz com que a Procura reinicie imedia: tamente de forma descendente.

Procura de VPO

A P(oçura de VFO pern1ite procurar lodas **2SfíequênCipS desde** rinciis botixa até a mais alta da banda.

1. Pre:ssiorle [ F0](1s) a Procurn · tra frequência sintcnizada.

• O ponto decir11al a 1MHz pisca durante a procura.

2. Para *inverter* a Procurai v re Sintonizador ou pr\_ssione íUP]I[DOWN] do micro.fone. · Procura ascerrd ente:

Vire o Sintoniza dor Jara a direna ou pressione [UP].

· Procura descendente:

Vire o Sintoniz ador para á esquerda ou pres s'ione [Dó WN)

3. Para cancelar a Procura de VFO presione qualql) er letla nienos [UP]/[DOWN].

Nata: O squelct1 dev râ estar fechado para que a Procura func bne.

## Procura na Memóría

A Procura na Memória permite Pracurar lodos os canais de rnemória que tontenham dados.

1. Pressionte  $[MR]$  (1s)

-O ponto decinal a 1MHz pisca durante a procure.

· Procura trerá niciada como canal ativado pela últim(3 v z.

2, Para inverter a Procurs, vire Sintonizador ou pressione [UPJ(DOWN] do microfone.

· Procura ascendente;

Vire o Sfntonrz or **Dila** a direita ou píessione [UP].

· Procura descenaente:

Vire o sintonizadorpara a esquerda ou pressione [DOWN]

3. Para canc lar a Procura de VFO presione qualquer t ean enos [UPJ/[OONINJ.

**Nota** 

- · Peb menos 2 canais devem conter gados, pára que a Procura funcione
- . O squelch devera estar fechado para que a Procura Luncione.

Os canal da memória que não desejar Monítorar durante a Proçur\_a, podem ser QlOque "Sdos. Bfoqueie qualquer çanal com O se@uinte pracedimento:

1. Pressiorle [MRJ para selecionar a AHvaçao da Memóri.

2. Selecione o canal que deseja bfaqueaJ, utilizando o Sintanizadar ou pressione [UPJ/ [DOWN] do micrrofone.

3. Pessione [F](1s) para ativar o ,1enu A

4. fJelecione 'MR.L"

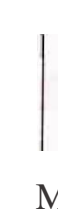

· Broqueo dos e anais da Memória

 $Mi$ ; liU -**AEV** TONF

5. Pressiane [VFO] para bloquear o canaf selecíonado.

· App, recerâ uma estrela indfcando que o eanal esta bloqueada.

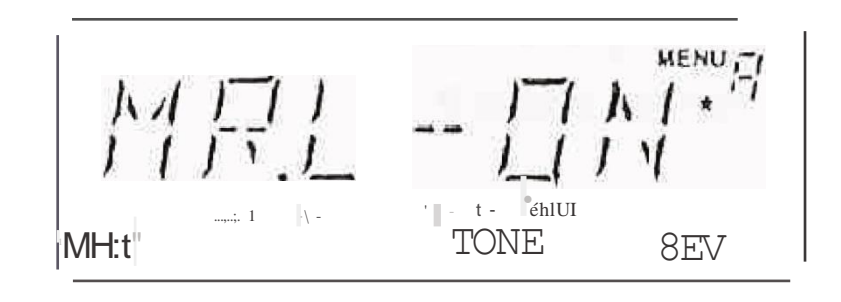

· Cada vez que pressionar [MR] permitirá mudar entre bloqueado e tjesbJoqueado.

 $\frac{1}{|1|}$  =  $\frac{1}{|1|}$  =  $\frac{1}{|1|}$ 6. Préssione [Flou [Pl)] do microfone para sair do  $M\varepsilon$ <sup>1</sup>  $\rightarrow$   $\rightarrow$ .

Obloquei : de unilcanal individual po erá ser cancelada repetindo o procedimento <sup>a</sup>ci-

ma.